# VYSOKÉ UČENÍ TECHNICKÉ V BRNĚ

Fakulta elektrotechniky a komunikačních technologií

BAKALÁŘSKÁ PRÁCE

Brno, 2020 Lukáš Jirků

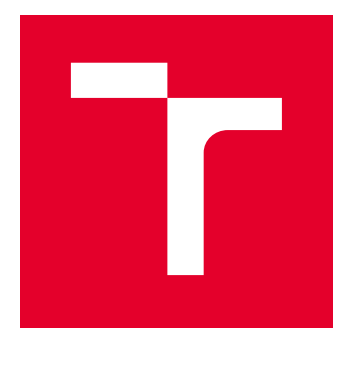

# VYSOKÉ UČENÍ TECHNICKÉ V BRNĚ

BRNO UNIVERSITY OF TECHNOLOGY

## FAKULTA ELEKTROTECHNIKY A KOMUNIKAČNÍCH TECHNOLOGIÍ

FACULTY OF ELECTRICAL ENGINEERING AND COMMUNICATION

## ÚSTAV AUTOMATIZACE A MĚŘICÍ TECHNIKY

DEPARTMENT OF CONTROL AND INSTRUMENTATION

# VYUŽITÍ "BIN PICKINGU" V PRŮMYSLU.

USE OF "BIN PICKING" IN INDUSTRY.

BAKALÁŘSKÁ PRÁCE BACHELOR'S THESIS

AUTOR PRÁCE AUTHOR

Lukáš Jirků

VEDOUCÍ PRÁCE **SUPERVISOR** 

Ing. Ondřej Baštán

BRNO 2020

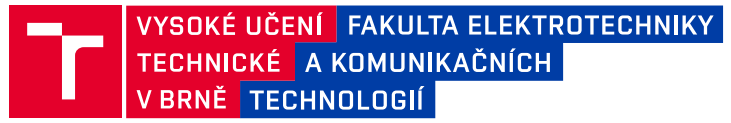

## **Bakalářská práce**

bakalářský studijní program **Automatizační a měřicí technika**

Ústav automatizace a měřicí techniky

*Student:* Lukáš Jirků *ID:* 203529 *Ročník:* 3 *Akademický rok:* 2019/20

**NÁZEV TÉMATU:**

#### **Využití "Bin pickingu" v průmyslu.**

#### **POKYNY PRO VYPRACOVÁNÍ:**

- 1. Vypracujte literární rešerši na téma bin picking a jeho užití v průmyslu.
- 2. Seznamte se hlavními komponenty (manipulačním robotem ABB, 3D kamerovým systémem Photoneo
- a programovatelným automatem Siemens S7-1500).
- 3. Definujte požadavky na komunikační rozhraní mezi jednotlivými komponenty.
- 4. Navrhněte a implementujte komunikaci mezi jednotlivými komponenty.
- 5. Navrhněte vhodnou demonstrační úlohu k Bin pickingu a realizujte ji.
- 6. Vyhodnoťte dosažené výsledky.

#### **DOPORUČENÁ LITERATURA:**

Firemní materiály Tia Portal V15 od firmy Siemens.

K. Boehnke, IEEE. Object localization in range data for robotic bin picking. [online]. Sept. 22-25, 2007 cottsdale [cit. 2012-01-03]. Dostupné z WWW: <http://ieeexplore.ieee.org/xpl/freeabs\_all.jsp?arnumber=4341695>

*Termín zadání:* 3.2.2020 *Termín odevzdání:* 8.6.2020

*Vedoucí práce:* Ing. Ondřej Baštán

**doc. Ing. Václav Jirsík, CSc.** předseda rady studijního programu

#### **UPOZORNĚNÍ:**

Autor bakalářské práce nesmí při vytváření bakalářské práce porušit autorská práva třetích osob, zejména nesmí zasahovat nedovoleným způsobem do cizích autorských práv osobnostních a musí si být plně vědom následků porušení ustanovení § 11 a následujících autorského zákona č. 121/2000 Sb., včetně možných trestněprávních důsledků vyplývajících z ustanovení části druhé, hlavy VI. díl 4 Trestního zákoníku č.40/2009 Sb.

Fakulta elektrotechniky a komunikačních technologií, Vysoké učení technické v Brně / Technická 3058/10 / 616 00 / Brno

#### **ABSTRAKT**

Tato bakalářská práce má za cíl seznámení se s technologií robotického výběru náhodně orientovaných objektů (bin picking) a následnou realizaci demonstrující úlohy. Dále se seznámíme s jednotlivými komponenty (robot, skener, PLC) a definujeme požadavky na komunikační rozhraní mezi jednotlivými komponenty. Poté popíšeme demonstrační úlohu a navrhneme komunikační rozhraní. Následně implementujeme navržené komunikační rozhraní a realizujeme demonstrační úlohu.

### **KLÍČOVÁ SLOVA**

Bin picking, Robot, PLC, skener, komunikační rozhraní, průmyslová sběrnice

#### **ABSTRACT**

This bachelor thesis aims to familiarize with the technologies of the robotic selection of randomly oriented objects (bin picking) and the subsequent implementation of demonstration tasks. We will also get acquainted with our components (robot, scanner, PLC) and define the requirements for the communication interface between the individual components. Then we describe the demonstration task and design a communication interface. Subsequently, we implement the communication interface and implement the demonstration task.

#### **KEYWORDS**

Bin picking, Robot, PLC, scanner, communication interface, industrial bus

JIRKŮ, Lukáš. Využití "Bin pickingu" v průmyslu.. Brno, 2020, 54 s. Bakalářská práce. Vysoké učení technické v Brně, Fakulta elektrotechniky a komunikačních technologií, Ústav automatizace a měřicí techniky. Vedoucí práce: Ing. Ondřej Baštán

Vysázeno pomocí balíčku thesis verze 3.05; <http://latex.feec.vutbr.cz>

#### PROHLÁŠENÍ

Prohlašuji, že svou bakalářskou práci na téma "Využití "Bin pickingu" v průmyslu." jsem vypracoval samostatně pod vedením vedoucího bakalářské práce a s použitím odborné literatury a dalších informačních zdrojů, které jsou všechny citovány v práci a uvedeny v seznamu literatury na konci práce.

Jako autor uvedené bakalářské práce dále prohlašuji, že v souvislosti s vytvořením této bakalářské práce jsem neporušil autorská práva třetích osob, zejména jsem nezasáhl nedovoleným způsobem do cizích autorských práv osobnostních a/nebo majetkových a jsem si plně vědom následků porušení ustanovení  $\S 11$  a následujících autorského zákona č. 121/2000 Sb., o právu autorském, o právech souvisejících s právem autorským a o změně některých zákonů (autorský zákon), ve znění pozdějších předpisů, včetně možných trestněprávních důsledků vyplývajících z ustanovení části druhé, hlavy VI. díl 4 Trestního zákoníku č. 40/2009 Sb.

Brno 8.6.2020 . . . . . . . . . . . . . . . . . . . . . . . . . . . . . . . . . .

podpis autora

### PODĚKOVÁNÍ

Rád bych poděkoval vedoucímu bakalářské práce panu Ing. Ondřeji Baštánovi za odborné vedení, konzultace, trpělivost a podnětné návrhy k práci. Dále bych rád poděkoval firmě ELTEP s.r.o za odbornou pomoc a možnost realizace této práce.

Brno 8.6.2020 . . . . . . . . . . . . . . . . . . . . . . . . . . . . . . . . . . podpis autora

# **Obsah**

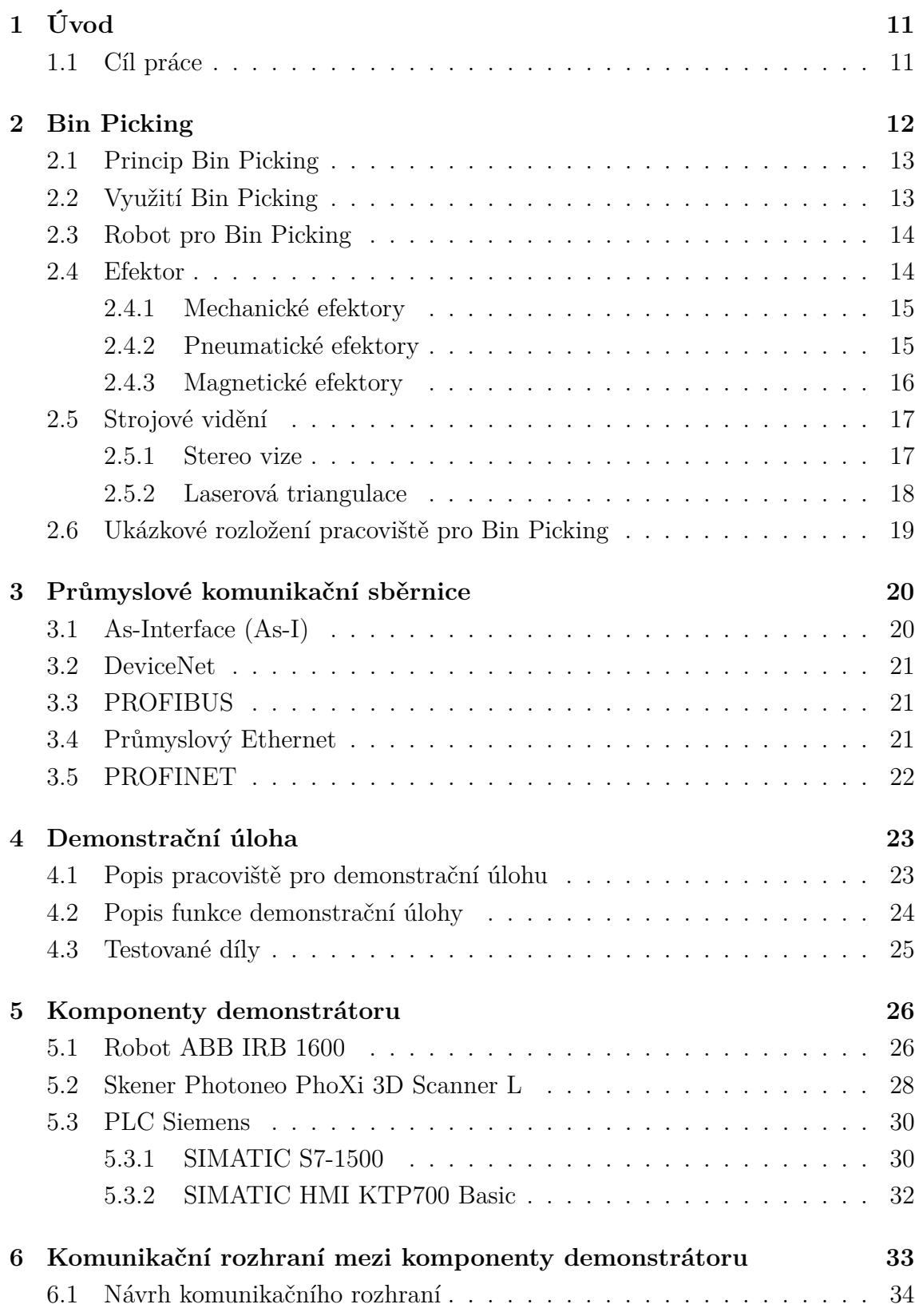

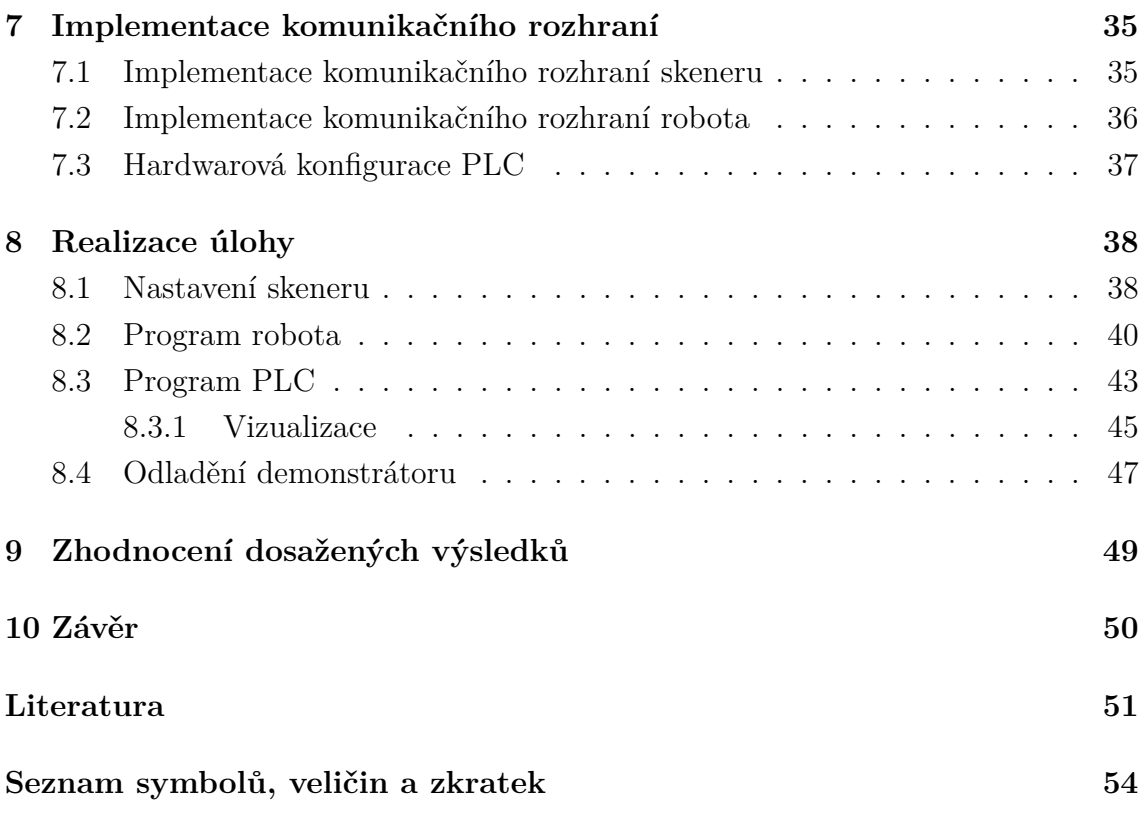

# **Seznam obrázků**

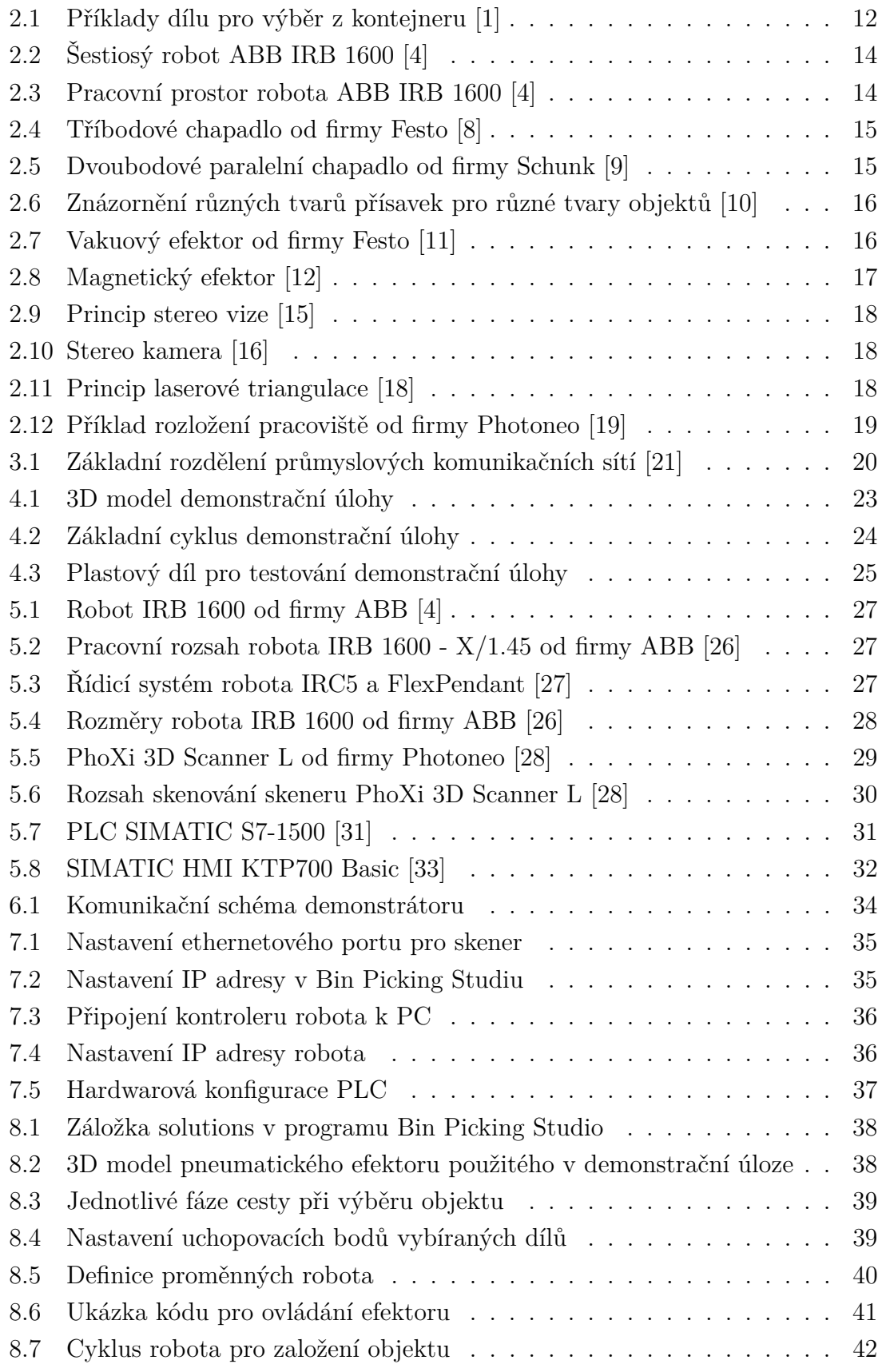

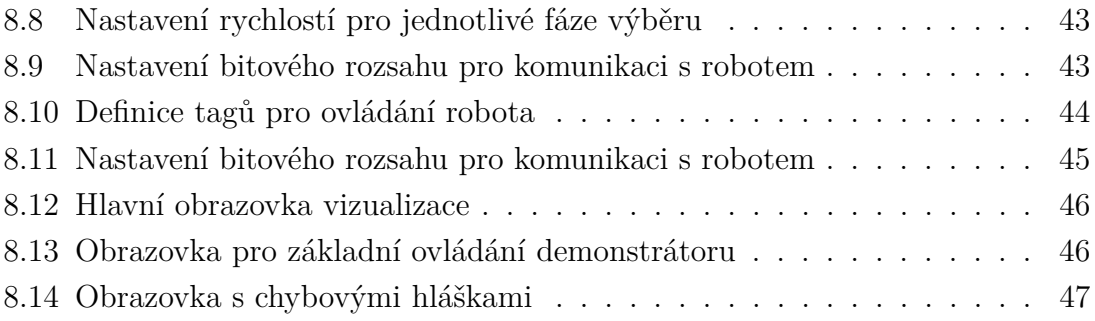

# **Seznam tabulek**

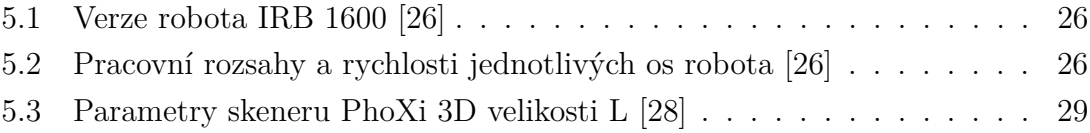

# <span id="page-11-0"></span>**1 Úvod**

S rozvojem průmyslové automatizace přibývají také ve velkém robotická pracoviště, kde roboti nahrazují lidské pracovníky. Ať už se jedná o jednoduché, ale monotónní úkoly, jako je například paletizace výrobků, tak i složitější úkoly, které jsou pro člověka náročné na práci nebo dokonce nebezpečné, jsou roboti vítaným pomocníkem ve spoustě výrobních procesů. Jednou z často diskutovaných úloh v průmyslové robotice je úloha robotického výběru nahodile orientovaných dílů z kontejneru. Tento typ úlohy je pak nazýván jako bin picking.

Cílem této práce je vytvoření demonstrační úlohy využívající technologii bin picking. První část práce je rešeršního typu, kde se nejdříve seznámíme s problematikou technologie bin picking a definujeme si požadavky pro jednotlivé komponenty této technologie. Dále se seznámíme s některými průmyslovými komunikačními sběrnicemi.

V druhé části této práce si popíšeme pracoviště, kde se bude demonstrační úloha realizovat, seznámíme se s funkcí demonstrační úlohy a popíšeme si díly, které budou testované při výběru zásobníku. Poté se seznámíme s jednotlivými komponenty, které budou použité v demonstrační úloze. Jedná se o robota IRB 1600 od firmy ABB, skener PhoXi 3D Scanner od firmy Photoneo a s PLC SIMATIC S7-1500 a operátorským panelem SIMATIC HMI KTP700 Basic od firmy Siemens. Definujeme možnosti komunikačního rozhraní mezi jednotlivými komponenty a následně se pokusíme navrhnout nejlepší komunikační rozhraní pro naši úlohu. Poté implementujeme námi navržené komunikační rozhraní a realizujeme popsanou demonstrační úlohu. Nakonec zhodnotíme dosažené výsledky.

Tato práce je realizována ve firmě ELTEP s.r.o.

#### <span id="page-11-1"></span>**1.1 Cíl práce**

Jak již bylo zmíněno výše, cílem této práce je vytvoření demonstrační úlohy využívající technologii bin picking. Zadáním firmy bylo vytvoření této úlohy z dodaných komponentů (robot ABB, skener Photoneo, PLC Siemens), které vybrala zadávající firma. Následným úkolem bylo na tomto pracovišti otestovat realizovatelnost výběru několika předložených dílů koncového zákazníka zadávající firmy.

# <span id="page-12-0"></span>**2 Bin Picking**

Bin Picking je technologie, při níž robot vybírá nahodile orientované díly ze zásobníku a přemísťuje je do předem definovaných koncových pozic, ze kterých je možné díl poslat k dalšímu zpracování. Přestože byly první přístupy vyvinuty již v polovině 80. let minulého století a postupně s rozvojem počítačového zpracování obrazu byly zdokonalovány, stále nebylo dosaženo univerzálního řešení. [\[1,](#page-51-1) [2\]](#page-51-7)

Netriviálnost problému plyne ze složitosti dílů, které je třeba vybírat z kontejneru. Obecné požadavky na výběr bývají:

- výrobky mohou být lesklé i zašpiněné
- výrobky mají různé tvary (např. pravý a levý kus)
- takt výběru je v rozsahu od 10 s
- kontejner by měl být vyprázdněn beze zbytku [\[1\]](#page-51-1)

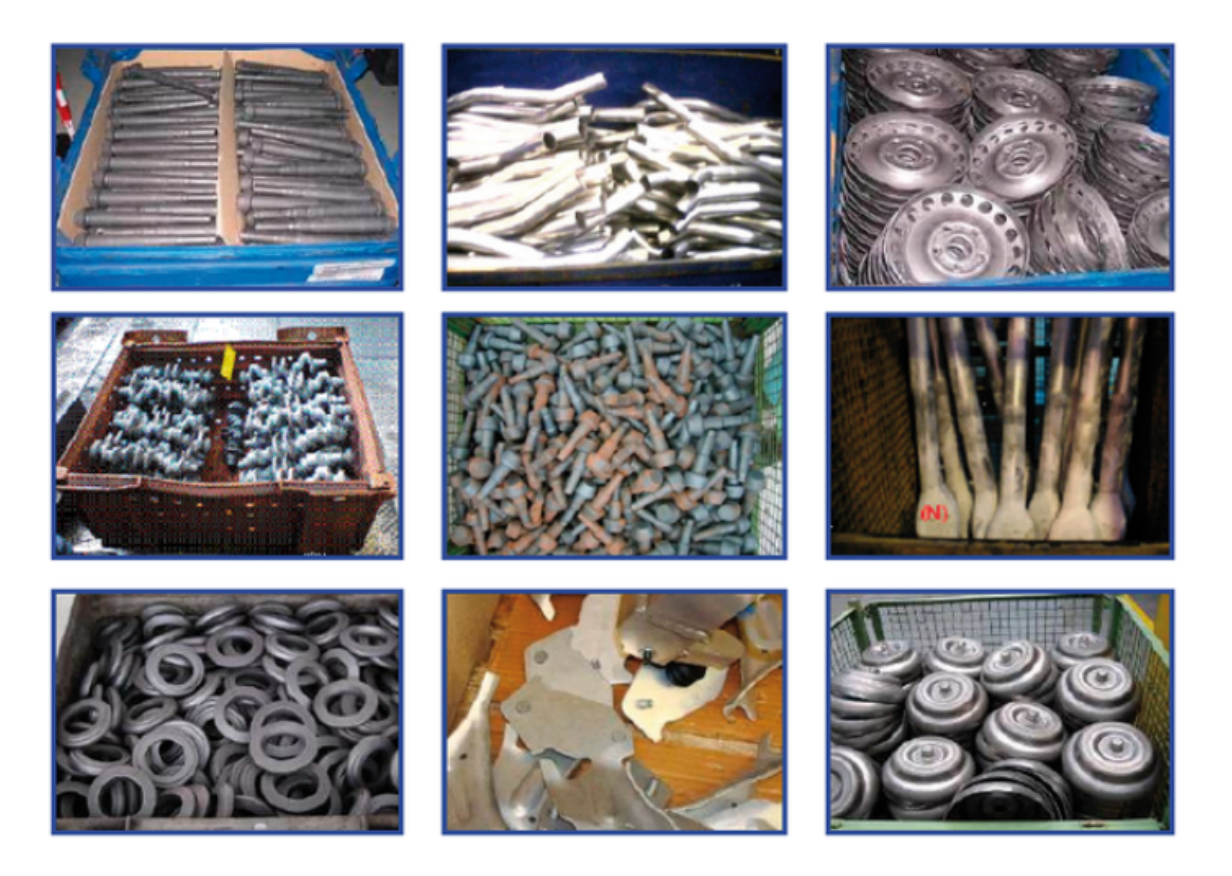

Obr. 2.1: Příklady dílu pro výběr z kontejneru [\[1\]](#page-51-1)

<span id="page-12-1"></span>Pro funkčnost úlohy realizující bin picking je zapotřebí zvolit zařízení, která budou vhodně nastavená a budou spolu bez problémů komunikovat. Jedná se o:

• robot

- kamerový systém (popř. další senzory) s řídicí jednotkou
- efektor (chapadlo)
- periferní zařízení
- systém osvětlení
- bezpečnostní prvky
- komunikační rozhraní [\[3\]](#page-51-8)

#### <span id="page-13-0"></span>**2.1 Princip Bin Picking**

Princip bin pickingu je založen na několika po sobě jdoucích krocích.

- 1. Naskenování kontejneru s objekty
- 2. Zpracování obrazu
- 3. Vyhodnocení nejvhodnějšího dílu pro výběr
- 4. Odeslání pozice a orientaci objektu do procesoru robota
- 5. Naplánování trajektorie robota a následný výběr objektu
- 6. Umístění objektu do definovaných pozic (např. na dopravník, paletu,...)
- 7. Opakování cyklu

V některých případech nelze díl uchopit v pozici, ve které by bylo možné díl založit do stroje. Děje se tak zejména u složitějších dílů, které mají více odebíracích pozic. Většinou nelze ze všech odebíracích pozic díl založit přímo do stroje. Z tohoto důvodu musíme udělat krok navíc a použít odkládací přípravek. Tento přípravek přeorientuje díl do takové pozice, ze které bude možné díl odebrat a následně založit do stroje v požadované pozici.

#### <span id="page-13-1"></span>**2.2 Využití Bin Picking**

V dnešní výrobě se najdou situace, kdy je daleko ekonomičtější naložit krabice nebo přepravky materiálem (díly) zcela nahodile, než investovat čas a pracovní sílu do jejich uspořádání. To však pouze posouvá problém z jednoho konce výrobního procesu na začátek dalšího, kde je nutné materiál vyložit a po jednom vložit do stroje. Právě při monotónních úkolech, jako je vybírání kontejnerů s materiálem, třídění sypkých dílů nebo dokonce nebezpečných, pokud se jedná o těžké, ostré nebo jinak nebezpečné součásti, najdeme největší uplatnění technologie bin picking. [\[2,](#page-51-7) [5\]](#page-51-9)

#### <span id="page-14-0"></span>**2.3 Robot pro Bin Picking**

Pro úlohu bin pickingu se nejčastěji používá šestiosý angulární (kloubový) robot se sériovou kinematikou. Pro tuto úlohu není vhodné použití robota s paralelní kinematikou. Pokud úloha vyžaduje spolupráci s člověkem, je možné využít kolaborativního robota, který nepotřebuje žádné zábrany a je pro člověka relativně bezpečný. [\[3\]](#page-51-8)

<span id="page-14-3"></span>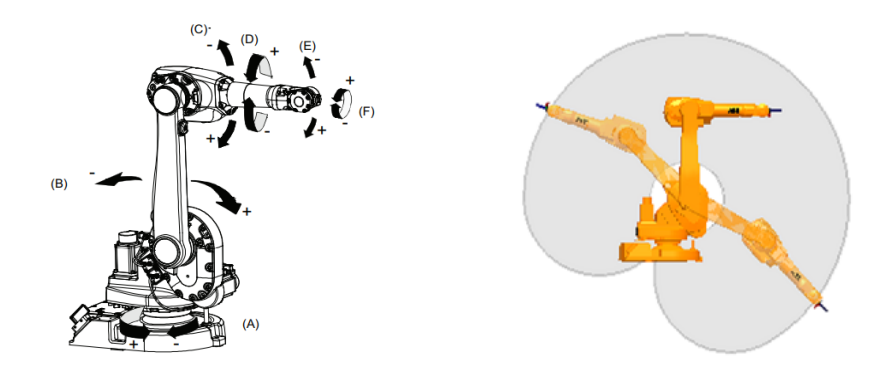

<span id="page-14-2"></span>Obr. 2.2: Šestiosý robot ABB IRB 1600 Obr. 2.3: Pracovní prostor robota ABB [\[4\]](#page-51-2) IRB 1600 [\[4\]](#page-51-2)

Dalšími požadavky na robot jsou dostatečný manipulační prostor, který je dán především velikostí a umístěním kontejneru s vybíranými objekty. Dále minimální nosnost robota, která je dána součtem hmotností vybíraného objektu a hmotností efektoru. Dále robot musí mít vhodné komunikační rozhraní a řídicí systém umožňující komunikaci s dalšími zařízeními. [\[3\]](#page-51-8)

#### <span id="page-14-1"></span>**2.4 Efektor**

Efektor je výkonným subsystémem průmyslového robota, který je připevněn k zápěstí robota.Ten je přizpůsoben k vlastní realizaci úkolu, pro který je robot předurčen. Efektory dělíme na uchopovací a technologické. V případě technologických efektorů se jedná většinou o přímou nebo zprostředkovanou manipulaci technologickými nástroji nebo přípravky, které zajišťují např. svařování, obrábění, stříkání, montáž, apod. Pro úlohy bin pickingu se používají uchopovací efektory, které zajišťují manipulaci s objekty. [\[6\]](#page-51-10)

V literatuře se můžeme setkat s různým názvoslovím - hlavice, pracovní hlavice, chapadlo, koncový efektor nebo anglický název "gripper".

#### <span id="page-15-0"></span>**2.4.1 Mechanické efektory**

Pasivní mechanické efektory jsou nejjednodušší efektory, kterými jsou většinou prvek typu háku, vidlice, jednoduché čelisti atd. nebo prvky využívající odpružené čelisti. Při uchopení se využívá pohybu ramene robota, k uvolnění lze využít zpětného pohybu ramene po uchopení předmětu jiným manipulátorem nebo upnutím ve sklíčidle stroje, stažením jednosměrnou západkou v zásobníku a podobně. Nebo může být efektor doplněn o vyhazovač, který vytlačí součást z čelistí.

Aktivní mechanické efektory jsou mechanismy s pohyblivými čelistmi (aktivními úchopnými prvky), jejichž pohyb mohou vyvozovat různé druhy a typy motorů. Často také označovány jako "chapadla". Nejvhodnějším uchopovacím orgánem je lidská ruka, jejíž technické napodobení je velmi obtížné. Pro běžné manipulace jsou většinou postačující efektory s tříbodovým (obr. [2.9\)](#page-18-1) nebo dvoubodový (obr. [2.10\)](#page-18-2) uchopením. Tyto čelisti se mohou k sobě pohybovat lineárně nebo rotačně. Stejně tak motory, které pohybují těmito aktivními prvky, jsou lineární (pneumatické a hydraulické válce, elektromagnety s posuvnou kotvou) nebo rotační (pneumatické a hydraulické motory, elektromotory, otočné elektromagnety).[\[7\]](#page-51-11)

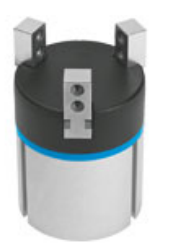

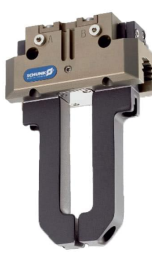

<span id="page-15-2"></span>Obr. 2.4: Tříbodové chapadlo od firmy Festo [\[8\]](#page-51-3)

<span id="page-15-3"></span>Obr. 2.5: Dvoubodové paralelní chapadlo od firmy Schunk [\[9\]](#page-51-4)

#### <span id="page-15-1"></span>**2.4.2 Pneumatické efektory**

Pneumatické efektory využívají k uchycení objektu podtlak vzduchu. Pasivní přísavky vytváří podtlak pohybem ramen robota, kdy přitlačením k objektu se přísavka deformuje a vytlačí vzduch z prostoru, který pokrývá. Aktivní pneumatické efektory využívají k vytváření podtlaku ejektory. Ejektor je jednoduché zařízení, využívající průchodu stlačeného vzduchu dýzou, čímž je v nejužším místě vyvolán podtlak a toto místo je propojené s prostorem pod manžetou.

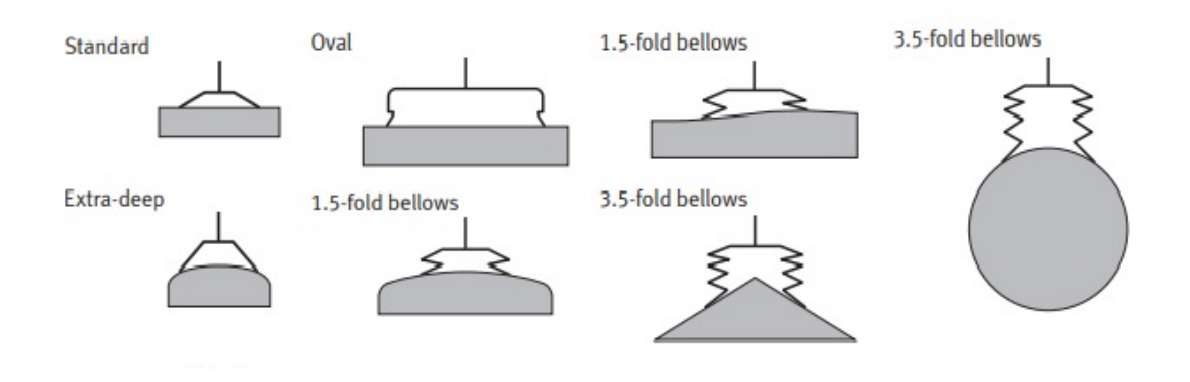

<span id="page-16-1"></span>Obr. 2.6: Znázornění různých tvarů přísavek pro různé tvary objektů [\[10\]](#page-51-5)

Pneumatické efektory se používají pro manipulaci s ocelovými plechy, skleněnými tabulemi, výlisky z plastů, atd. Podmínkou je čistý a hladký spojitý povrch uchopovaného objektu. [\[6\]](#page-51-10)

<span id="page-16-2"></span>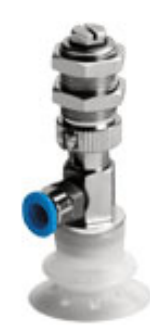

Obr. 2.7: Vakuový efektor od firmy Festo [\[11\]](#page-51-6)

#### <span id="page-16-0"></span>**2.4.3 Magnetické efektory**

K vybíraní objektů z feromagnetického materiálu lze využít magnetické úchopné efektory, které k uchopování objektů využívají permanentní magnety (pasivní efektory) nebo elektromagnety (aktivní efektory). Permanentní magnety nevyžadují dodávku energie, ale nevýhodou je nutnost přídavných zařízení, které uvolní objekt z držení efektoru. Funkčními jednotkami aktivních efektorů jsou programově ovládané elektromagnety. Zdrojem pro napájení elektromagnetů mohou být baterie, generátor s motorem nebo usměrněný střídavý proud z rozvodné sítě.

<span id="page-17-2"></span>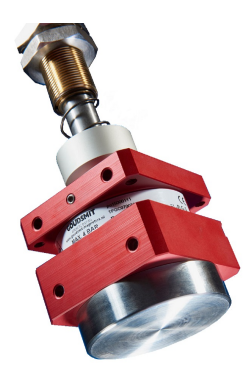

Obr. 2.8: Magnetický efektor [\[12\]](#page-52-0)

Nevýhodou těchto efektorů je zbytkový magnetismus u odložených objektů. Další nevýhodou je možnost chycení více objektů najednou. Naopak významnou předností těchto efektorů je jejich jednoduchá konstrukce a širokorozsahovost. [\[6\]](#page-51-10)

#### <span id="page-17-0"></span>**2.5 Strojové vidění**

Strojové vidění je používaný název pro výrobní a průmyslové systémy, ve kterých je počítačově zpracovávána obrazová informace z kamery. Výstupní informace ze zpracovaného obrazu slouží dále jako vstupní informace pro rozhodování stroje. Příkladem systému strojového vidění může být kamerová kontrola výrobku na výstupu výrobní linky, kde se kamerovým testem zkoumá kvalita nebo kompletnost výrobků, které jsou poté označeny jako dobré nebo vadné. [\[13\]](#page-52-6)

V současné době se systémy strojového vidění montují společně s roboty, kde zajišťují navádění robota při úlohách typu bin pickingu. Tuto technologii lze rozdělit do dvou hlavních podskupin: 2D a 3D systémy. 2D systém strojového vidění je schopen navádět robota na náhodně umístěné díly na rovné ploše např. dopravníku. 3D systém strojového vidění je schopen navádět robota na náhodně rozmístěné díly ve třech rozměrech a je schopen zjistit i orientaci dílu. [\[14\]](#page-52-7)

Pro úlohy bin pickingu se v současnosti nejběžněji používají tyto technologie:

- Stereo vize
- Laserová triangulace

#### <span id="page-17-1"></span>**2.5.1 Stereo vize**

Stereo vize je metoda, která funguje na stejném principu jako lidský zrak. Využívá se dvou kamer, které snímají scénu pod různými úhly. 3D informace o objektu z obou obrazů je poté získána pomocí algoritmů.

Tento systém je také možné realizovat pouze jednou kamerou umístěnou na rameni robota, který ji umístí do dvou pohledových míst. [\[14\]](#page-52-7)

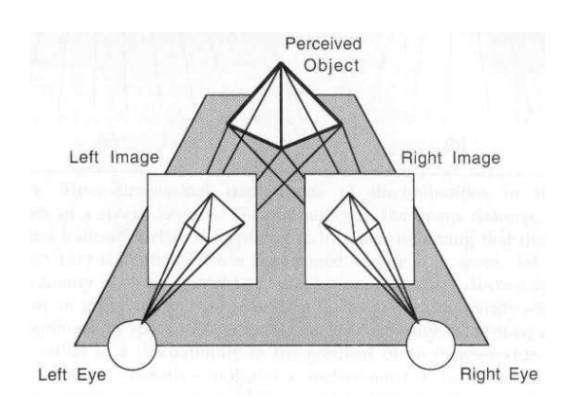

<span id="page-18-1"></span>Obr. 2.9: Princip stereo vize [\[15\]](#page-52-1) Obr. 2.10: Stereo kamera [\[16\]](#page-52-2)

<span id="page-18-2"></span>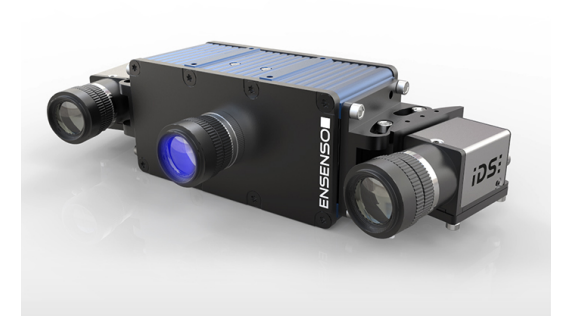

#### <span id="page-18-0"></span>**2.5.2 Laserová triangulace**

Laserová triangulace je technika strojového vidění používaná k zachycení trojrozměrných měření spárováním zdroje laserového osvětlení s kamerou. Laserový paprsek i kamera jsou zaměřeny na snímaný objekt, avšak přijetím známého úhlového posunu mezi laserovým zdrojem a kamerovým senzorem je možné změřit hloubkové rozdíly pomocí trigonometrie.

Pro skenování větší plochy se používají tzv. systémy "2½D", které fungují na stejném principu, ale místo použití jediného laserového bodu se na cíl promítne laserová čára. Poté odražená linie obsahuje úplný průřez plochy. S přidáním lineárního posuvu můžeme získat kompletní 3D mapu skenované plochy. [\[17\]](#page-52-8)

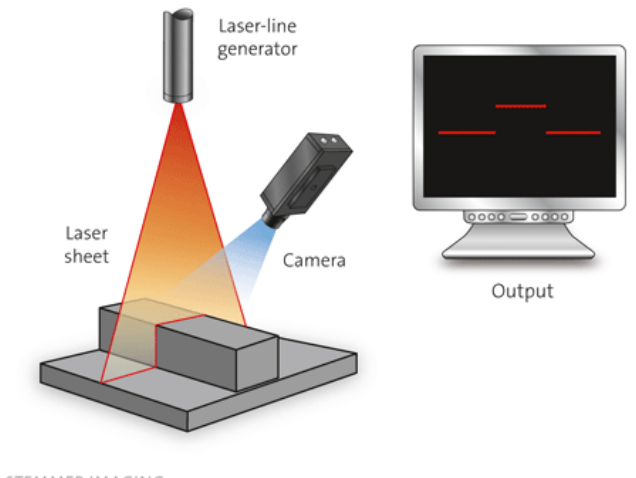

© STEMMER IMAGING

<span id="page-18-3"></span>Obr. 2.11: Princip laserové triangulace [\[18\]](#page-52-3)

### <span id="page-19-0"></span>**2.6 Ukázkové rozložení pracoviště pro Bin Picking**

Rozložení pracoviště vždy závisí na prostorových podmínkách v daném místě realizace pracoviště. Základním prvkem je vždy robot, který musí mít kolem sebe dostatečný manipulační prostor. Zásobník s vybíranými objekty musí být v blízkosti robota v takové pozici, aby byl robot schopen se dostat do celého zásobníku. Dále robot musí být v blízkosti stroje (dopravníku), kam bude vybírané díly zakládat. Dále v případě potřeby musí být v dosahu robota odkládací přípravek, aby měl robot možnost špatně uchycený díl odložit a znovu uchytit ve správné pozici.

Kamerový systém je většinou umístěn nad zásobníkem s vybíranými díly (obr. [2.12\)](#page-19-1) nebo lze systém umístit přímo na rameno robota.

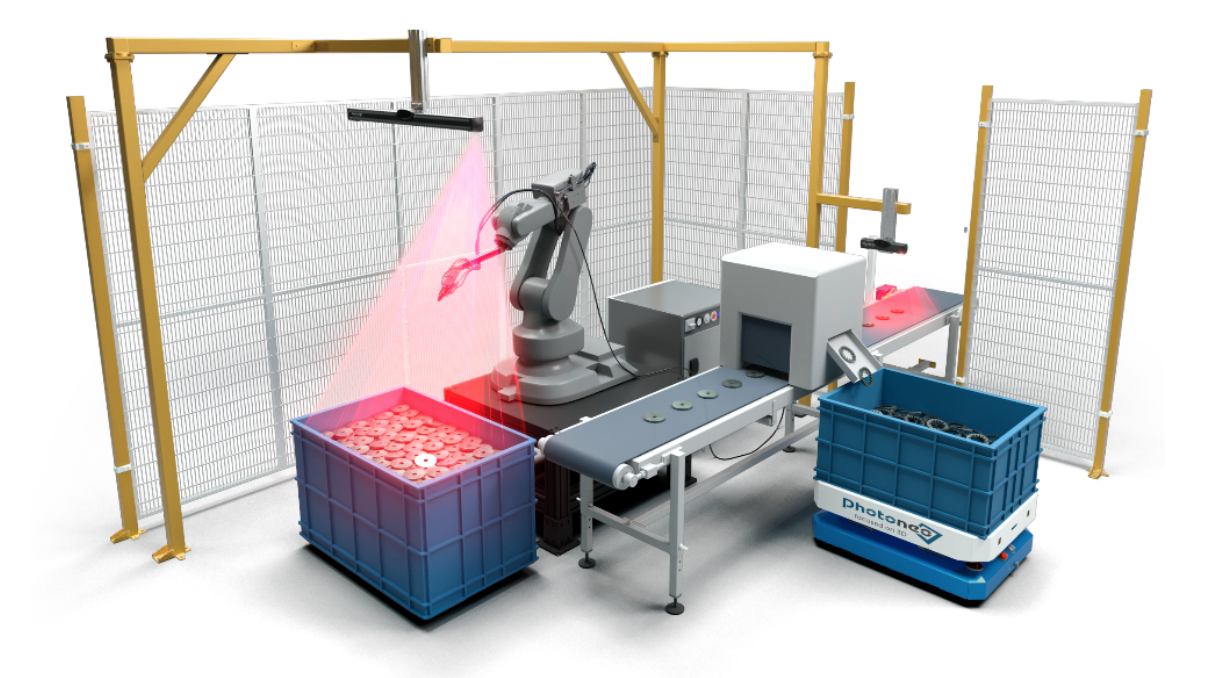

Obr. 2.12: Příklad rozložení pracoviště od firmy Photoneo [\[19\]](#page-52-4)

<span id="page-19-1"></span>Nezbytnou podmínkou pro fungování každého robotického pracoviště je zabezpečení, které slouží k zamezení kontaktu robota s pracovní obsluhou. Toto zabezpečení je většinou realizováno pomocí klece, kamerového systému nebo optických závor, které při vstupu obsluhy do zabezpečeného prostoru zastaví robot.

## <span id="page-20-0"></span>**3 Průmyslové komunikační sběrnice**

Komunikační rozhraní je klíčovým prvkem moderních řešení v průmyslové automatizaci. Slouží ke sběru, distribuci a vyhodnocení dat různého informačního charakteru. Průmyslové komunikační sítě lze rozdělit podle typu řízení a typu systému do tří vrstev:

- **Sensor Bus** Tyto sítě tvoří nejnižší úroveň řízení. Jsou vhodné pro komunikaci v reálném čase se senzory a akčními členy.
- **Devicebus** Tato vrstva průmyslových sítí se používá pro komunikaci na úrovni programovatelných automatů. Slouží k propojení I/O zařízení a ovládacích zařízení v reálném čase.
- **Fieldbus** Vrstva průmyslových komunikačních systémů stojí nejvýše v hierarchii průmyslových sítí. Umožňují provádět událostmi řízené služby, objektově orientované přenosy dat a proměnných atd. [\[20\]](#page-52-9)

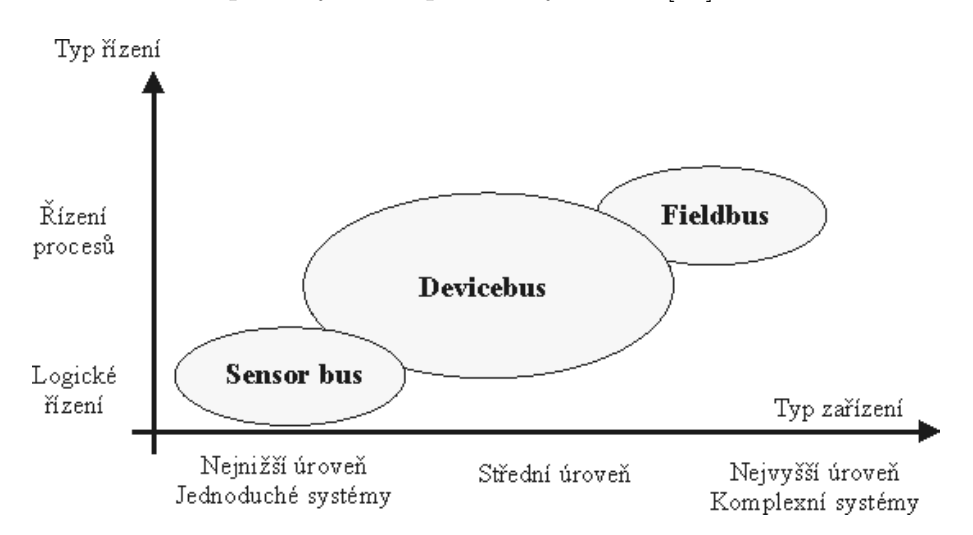

<span id="page-20-2"></span>Obr. 3.1: Základní rozdělení průmyslových komunikačních sítí [\[21\]](#page-52-5)

### <span id="page-20-1"></span>**3.1 As-Interface (As-I)**

As-Interface (Actuator/Sensor interface) je průmyslovou sběrnicí pro sériovou komunikaci v nejnižší úrovni řízením. Tato sběrnice umožňuje připojení jednoduchých senzorů a akčních členů od různých výrobců do sítě pomocí jedné sériové linky. Tato sběrnice je sítí typu Master-Multislave, což znamená, že Master cyklicky volá zařízení typu slave. Sběrnice může být libovolné topologie a komunikace probíhá po profilovaným nestíněným nekrouceným kabelem, který přenáší jak data tak napájení.[\[20\]](#page-52-9)

#### <span id="page-21-0"></span>**3.2 DeviceNet**

DeviceNet je digitální, vícesběrnicová síť, která spojuje a slouží jako komunikační síť mezi průmyslovými řídicími systémy a ostatními I/O zařízeními. Každé připojené zařízení v síti lze označovat jako jeden uzel a komunikační hierarchie je postavena na OSI modelu. Síť pracuje jako Master-Slave nebo distribuovaná řídicí architektura využívající komunikaci typu peer-to-peer. DeviceNet je založen na komunikačním protokolu CAN (Controller Area Network) a využívá sběrnicovou topologii trunkline/drop-line, tzn. topologie s páteřovým vedením a odbočkami. Jako médium se využívá oddělených zkroucených párů vodičů, a to pro přenos dat i případně napájení připojených jednotek.[\[22\]](#page-52-10)

#### <span id="page-21-1"></span>**3.3 PROFIBUS**

PROFIBUS je průmyslová sběrnice používaná při automatizaci výrobních linek a řízení výroby a technologií. Hlavní výhodou je výrobní flexibilita, nezávislost, otevřenost, stabilita a zabezpečená komunikace mezi zařízeními od různých výrobců. Pro oblast řízení strojů je nejrozšířenější standard PROFIBUS-DP (Decentralized Peripherals) pro rychlý cyklický přenos dat. Sběrnice PROFIBUS-DP umožňuje propojení stanic v liniové topologii při maximální přenosové rychlosti 12 Mb/s. K překlenutí větších vzdáleností je nutné použít opakovače (repeater). Jednotlivá zařízení (stanice, uzly, účastníci komunikace) jsou ke sběrnici připojena paralelně v počtu do 32 zařízení (včetně opakovačů) na segment, maximálně v systému celkem 127. Sběrnici je nutné opatřit zakončovacím odporem (terminátorem) a samotná komunikace probíhá po stíněné dvoulince, popř. optickém kabelu. [\[20,](#page-52-9) [25\]](#page-53-5)

#### <span id="page-21-2"></span>**3.4 Průmyslový Ethernet**

Průmyslový Ethernet je široce uznávaný a výkonný sběrnicový systém pro datové přenosy od úrovně řízení procesů až po nadřazené lokální nebo rozsáhlé sítě. Systém je speciálně vytvořen pro náročnější průmyslové podmínky a disponuje výkonnou datovou komunikací. Různé možnosti použití, které dnes Ethernet nabízí v oblasti kancelářských systémů, jsou k dispozici i ve výrobní a procesní automatizaci. Standard EtherNet/IP (EtherNet/Industrial Protocol) je jeden z široce používaných standardů průmyslového Ethernetu, který byl vyvinut pro průmyslovou automatizaci. [\[23,](#page-53-6) [24\]](#page-53-7)

### <span id="page-22-0"></span>**3.5 PROFINET**

PROFINET je otevřený komunikační standard pro všechny úrovně průmyslové automatizace založený na průmyslovém Ethernetu. Jeho vznik byl podmíněn na základě stále silnější potřeby využití informačních technologií pro automatizaci, založené na standardech Ethernetu. Tato integrace výrazně zlepšuje komunikační nastavení mezi automatizačním systémem, rozsáhlou konfigurací, diagnostickými možnostmi a širokými možnostmi síťových služeb. Je orientovaným následníkem sběrnicových a komunikačních systémů PROFIBUS a průmyslového Ethernetu. Na rozdíl od protokolu PROFIBUS nejsou jednotlivé instalace omezeny na liniovou strukturu, ale stejně tak lze použít topologii hvězdy nebo stromu a počet připojených stanic je omezený pouze na počtu dostupných IP adres. Každému účastníkovi komunikace je kromě unikátní adresy MAC přidělena IP adresa a uživatelem daný název. [\[20,](#page-52-9) [25\]](#page-53-5)

## <span id="page-23-0"></span>**4 Demonstrační úloha**

Tato úloha má za úkol demonstrovat princip technologie bin picking, tedy vybírání náhodně orientovaných dílů pomocí skeneru a robota a otestovat výběr různě tvarovaných dílů předložených firmou.

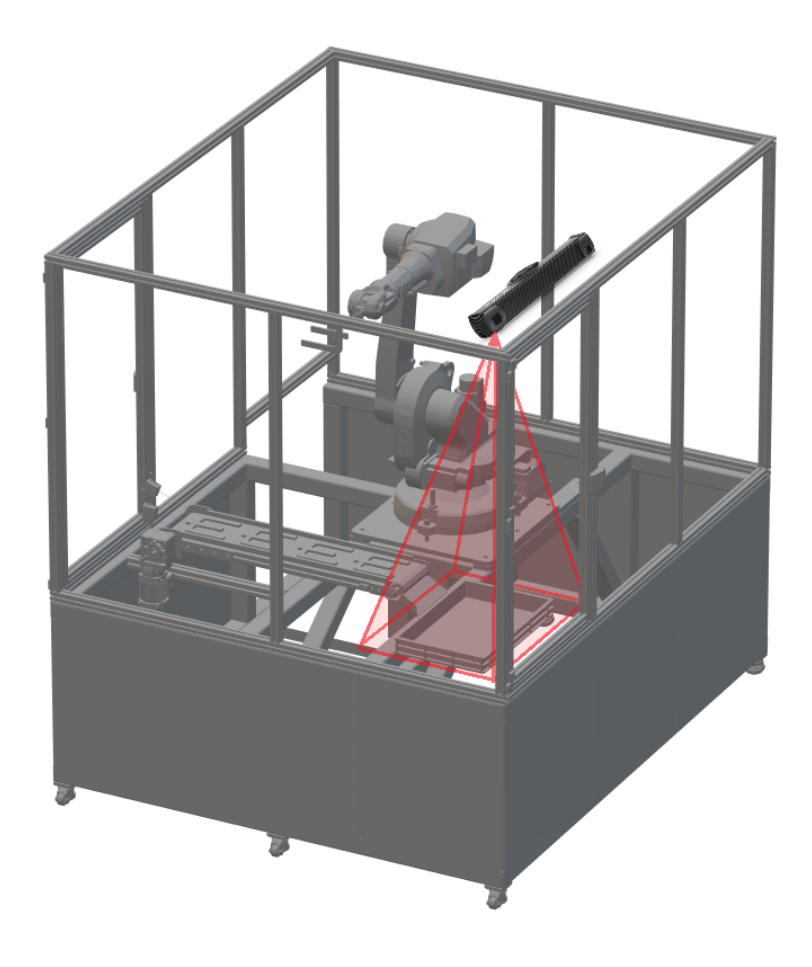

Obr. 4.1: 3D model demonstrační úlohy

#### <span id="page-23-2"></span><span id="page-23-1"></span>**4.1 Popis pracoviště pro demonstrační úlohu**

Pracoviště pro demonstrační úlohu je realizováno v uzavřené "buňce" (obr. [4.1\)](#page-23-2), která je vytvořená pro demonstrační úlohu. V buňce se nacházejí všechny komponenty potřebné pro realizaci úlohy. Robot je umístěn uprostřed buňky, kde má potřebný manipulační prostor a dosah po celém prostoru buňky. Vlevo před robotem (z pohledu robota) je umístěna bedna s vybíranými díly. Skener se nachází u stropu buňky nad bednou. Skener je umístěn v takové výšce, aby skenoval pouze místo, kde se nachází bedna s díly. Dále se před robotem nachází dopravník, kam robot odkládá vybrané díly. Controller robota, vision controller a PLC jsou umístěny pod vyvýšenou podlahou sestavy.

#### <span id="page-24-0"></span>**4.2 Popis funkce demonstrační úlohy**

Prvním krokem při spuštění nebo inicializaci sestavy je vždy nastavení jednotlivých komponentů a signálů na výchozí hodnoty, v případě robota je to nájezd do výchozí pozice, odkud je poté robot připraven pracovat. Dalším krokem je naskenování zásobníku s díly a následné vyhodnocení získaného obrazu. Pokud se vyhodnotí, že je možné nějaký díl odebrat, odešlou se informace o pozici a trajektorii do robota, který se následně přesune na získanou pozici a nalezený díl uchopí. Jestliže se nepovede nalézt žádný díl, proběhne skenování znovu. Poté se robot vrátí do výchozí pozice a podle instrukcí od PLC založí díl na dopravníkový pás, který odveze odebraný díl k dalšímu zpracování. Robot se následně přesune zpět do výchozí pozice a začne nový cyklus.

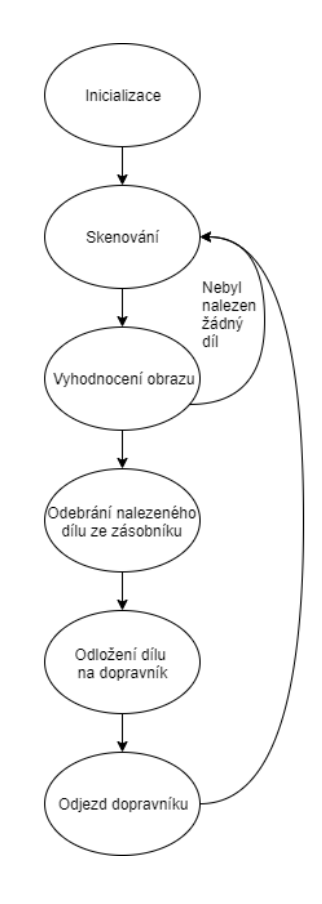

<span id="page-24-1"></span>Obr. 4.2: Základní cyklus demonstrační úlohy

### <span id="page-25-0"></span>**4.3 Testované díly**

Funkčnost demonstrační úlohy bude testována na 4 dílech předložené firmou. Díly jsou různé velikosti, hmotnosti a tvaru. Nejjednodušší z dílů je plastová trubka tvaru T, která je zobrazena na obr. [4.3.](#page-25-1) Další díly jsou složitějšího tvaru a jedná se o jeden plastový díl trojúhelníkového tvaru a dva kovové úhelníky různé velikosti. Tyto díly jsou určené pro montáž reálného výrobku koncového zákazníka zadávající firmy, proto nemohou být detailněji popsány.

<span id="page-25-1"></span>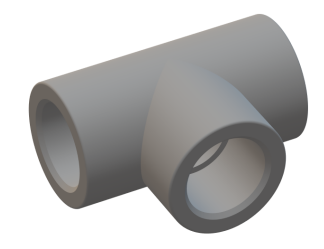

Obr. 4.3: Plastový díl pro testování demonstrační úlohy

### <span id="page-26-0"></span>**5 Komponenty demonstrátoru**

V této kapitole se seznámíme s komponenty, které budou použity při demonstrační úloze bin pickingu. Jedná se tedy o robot IRB 1600 od firmy ABB, skener PhoXi 3D od firmy Photoneo, PLC systém SIMATIC S7-1500 a operátorský panel SIMATIC HMI KTP700 Basic od firmy Siemens.

Jak již bylo zmíněno v úvodu, tato práce vzniká ve spolupráci s firmou, která vybírala použité komponenty pro demonstrační úlohu.

#### <span id="page-26-1"></span>**5.1 Robot ABB IRB 1600**

Jedná se o průmyslový šestiosý robot s označením IRB 1600 od společnosti ABB, který je vhodný pro montáž, obloukové svařování, manipulaci s materiálem, obsluhu strojů, čistění, lakování, výdej a balení. Tento model robota se vyrábí ve čtyřech verzích:

| Verze robota           | Nosnost         | Dosah           | Stupeň krytí                            |
|------------------------|-----------------|-----------------|-----------------------------------------|
| IRB 1600 - 6 $/$ 1,2   | $6 \text{ kg}$  | $1.2 \text{ m}$ | Foundry Plus $2$ (IP 67)                |
| IRB 1600 - 6 / 1,45    | $6 \text{ kg}$  |                 | $1,45 \text{ m}$ Foundry Plus 2 (IP 67) |
| IRB 1600 - 10 $/$ 1,2  | $10 \text{ kg}$ |                 | $1,2 \text{ m}$ Foundry Plus 2 (IP 67)  |
| IRB 1600 - 10 $/$ 1,45 | $10 \text{ kg}$ |                 | $1,45 \text{ m}$ Foundry Plus 2 (IP 67) |

<span id="page-26-2"></span>Tab. 5.1: Verze robota IRB 1600 [\[26\]](#page-53-0)

V této práci je použitá verze robota s nosností 6 kg a dosahem 1,45 m. Robot je dodáván ve dvou variantách stupně krytí, a to standardní IP54 nebo Foundry Plus 2 (IP 67). Robot je možné montovat na podlahu, zeď nebo jej zavěsit v jakémkoliv úhlu, což dovoluje větší možnosti při navrhování pracoviště. [\[26\]](#page-53-0)

| Osa | Pracovní rozsah                 | Maximální rychlost       |
|-----|---------------------------------|--------------------------|
| 1.  | $180^{\circ}$ až $-180^{\circ}$ | $180^{\circ}/\mathrm{s}$ |
| 2.  | $120^{\circ}$ až -90°           | $180^{\circ}/\mathrm{s}$ |
| 3.  | $65^\circ$ až -245 $^\circ$     | $185^{\circ}/\mathrm{s}$ |
| 4.  | $200^{\circ}$ až $-200^{\circ}$ | $385^{\circ}/\mathrm{s}$ |
| 5.  | $115^{\circ}$ až -115°          | $400^{\circ}/\mathrm{s}$ |
| 6.  | $400^{\circ}$ až $-400^{\circ}$ | $460^{\circ}/\mathrm{s}$ |

<span id="page-26-3"></span>Tab. 5.2: Pracovní rozsahy a rychlosti jednotlivých os robota [\[26\]](#page-53-0)

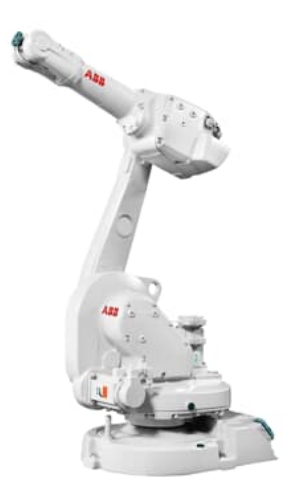

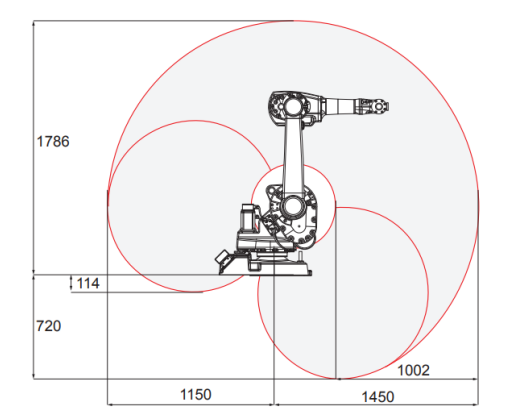

Working range, IRB 1600-6/1.45, IRB 1600-10/1.45

<span id="page-27-0"></span>Obr. 5.1: Robot IRB 1600 od firmy ABB [\[4\]](#page-51-2)

<span id="page-27-1"></span>Obr. 5.2: Pracovní rozsah robota IRB 1600 - X/1.45 od firmy ABB [\[26\]](#page-53-0)

Ovládání robota zajišťuje jeho řídicí systém IRC5 (obr. [5.3\)](#page-27-2). K řídicímu systému je připojen tzv. FlexPendant, který slouží k manuálnímu řízení robota a dále k editaci a dolaďování programu. Flexpendant je vybaven dotykovou obrazovkou, joystickem pro ovládání robota, tlačítky pro spouštění, zastavení a krokování programu a 4 tlačítky, které lze libovolně naprogramovat a STOP tlačítkem, které slouží pro zastavení robota v případě nouze. K programování robota se využívá volně dostupný software RobotStudio od firmy ABB, které lze za příplatek rozšířit o možnost simulací a dalších funkcí. Dále lze k programování použít i FLexPendant, kdy robot učíme jednotlivým pozicím, které následně ukládáme do programu. Tímto způsobem jsme schopní naprogramovat pouze jednoduché aplikace, ke složitějším úkolům je zapotřebí používat RobotStudio.

<span id="page-27-2"></span>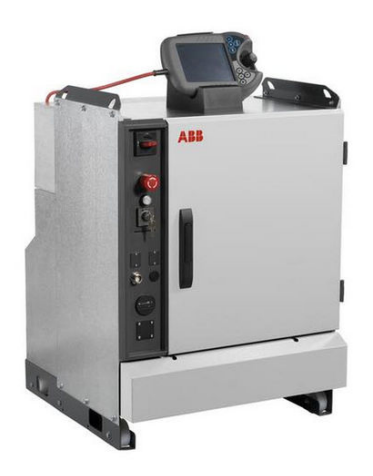

Obr. 5.3: Řídicí systém robota IRC5 a FlexPendant [\[27\]](#page-53-1)

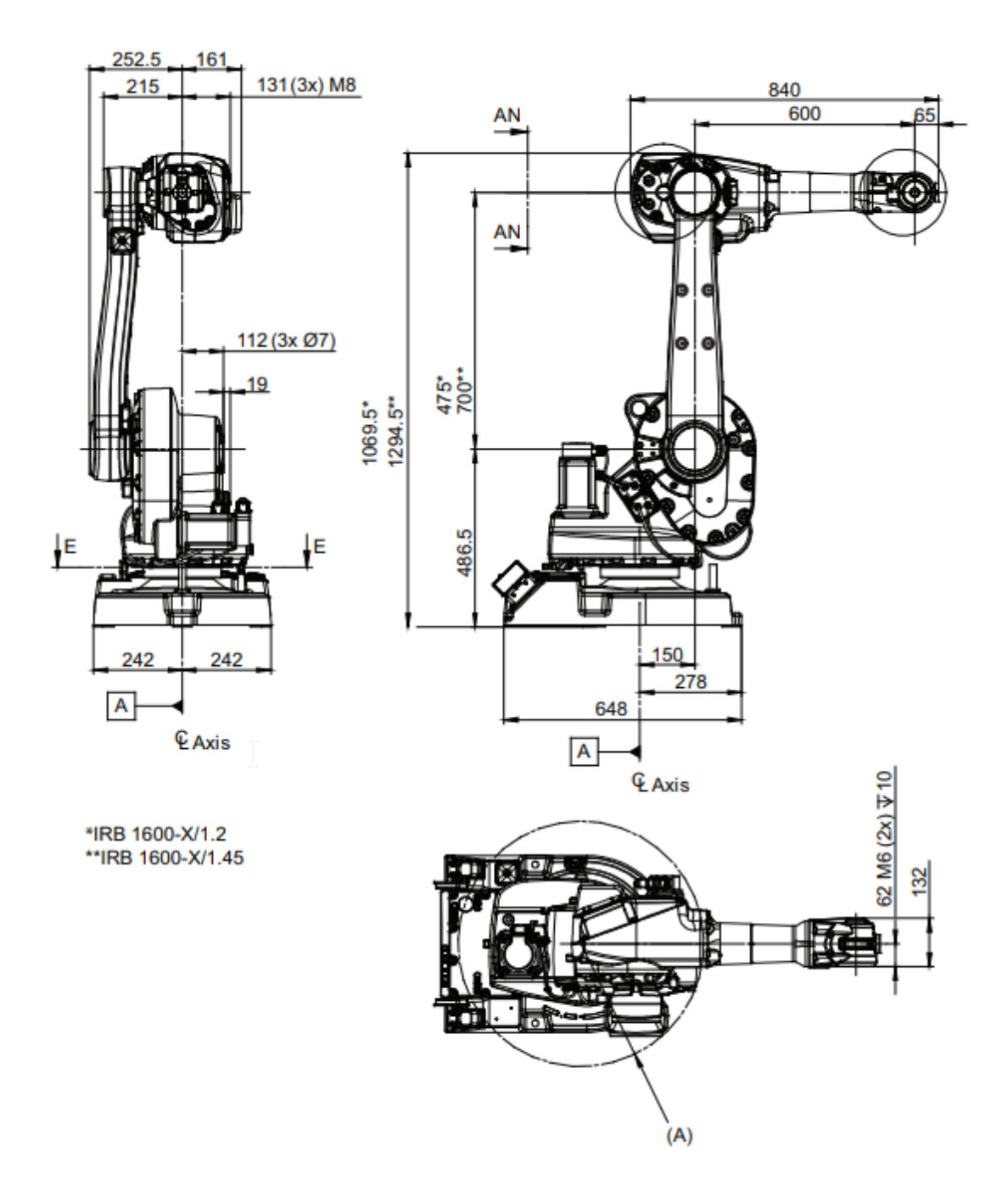

<span id="page-28-1"></span>Obr. 5.4: Rozměry robota IRB 1600 od firmy ABB [\[26\]](#page-53-0)

#### <span id="page-28-0"></span>**5.2 Skener Photoneo PhoXi 3D Scanner L**

Skener je vyráběn společností Photoneo, která je průkopníkem v oblasti snímání 3D objektů. Jedná se o skener PhoXi 3D, který je vyráběn v 5 provedeních XS - XL. Jak už názvy modelů napovídají, liší se ve velikosti provedení, a tedy i ve skenovaném rozsahu, který je od 161 mm (model XS) až po 3780 mm (model XL). V projektu je použit model velikosti L (obr. [5.5\)](#page-29-0). Parametry skeneru jsou zapsané v tabulce [5.3.](#page-29-1)

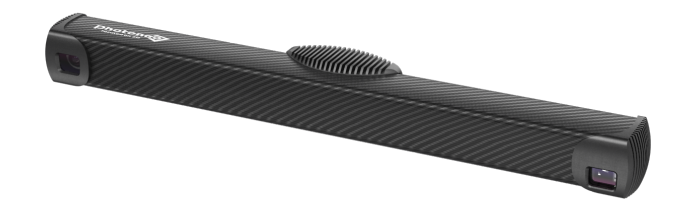

<span id="page-29-0"></span>Obr. 5.5: PhoXi 3D Scanner L od firmy Photoneo [\[28\]](#page-53-2)

Skener využívá princip strukturované světelné projekce a princip laserové triangulace, díky tomu lze potom rekonstruovat geometrie 3D povrchu skenovaného objektu. Proces skenování se skládá ze tří kroků: zachycení scény, zpracování obrazu a přenos dat. Nejdříve skener promítá sérii světelných vzorů na scénu, poté skener vypočítá všechny viditelné body na povrchu a odešle tato data uživateli pomocí Ethernetového připojení. [\[29\]](#page-53-8)

Pro aplikaci Bin Pickingu je skener dodáván společně s Vision Controllerem (průmyslové PC) a se softwarem Bin Picking Studio od společnosti Photoneo.

| Parameter                 | Hodnota                      |
|---------------------------|------------------------------|
| Vzdálenost od bodu k bodu | $0.524$ mm                   |
| Přesnost kalibrace        | $0.200$ mm                   |
| Čas skenování             | $250 - 2750$ ms              |
| Rozměry                   | $77 \times 68 \times 616$ mm |
| <b>Baseline</b>           | $550$ mm                     |
| Hmotnost                  | $1100 \text{ g}$             |

<span id="page-29-1"></span>Tab. 5.3: Parametry skeneru PhoXi 3D velikosti L [\[28\]](#page-53-2)

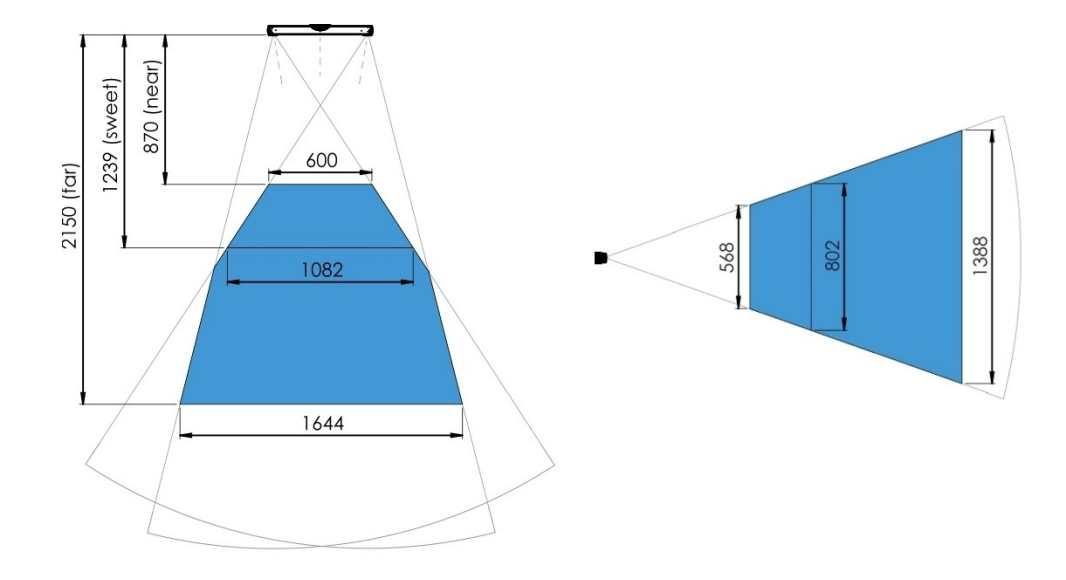

<span id="page-30-2"></span>Obr. 5.6: Rozsah skenování skeneru PhoXi 3D Scanner L [\[28\]](#page-53-2)

#### <span id="page-30-0"></span>**5.3 PLC Siemens**

PLC neboli programovatelný logický automat (z anglického Programmable Logic Controller) jsou řídicí systémy přizpůsobené pro řízení technologických a průmyslových procesů. V podstatě se jedná o průmyslový mikropočítač přizpůsobený nasazení v podmínkách průmyslové výroby, tzn. odolný proti rázům prachu, výkyvům teplot, vlhkosti, elekrickému i elekromagnetickému rušení. [\[30\]](#page-53-9)

Firma Siemens vyrábí několik řad řídicích systémů pro automatizační úlohy různého rozsahu. Pro automatizační úlohy malého až středně velkého rozsahu slouží základní řídicí systém SIMATIC S7-1200. Pokročilý řídicí systém SIMATIC S7-1500, který je použit při demonstrační úloze, se používá pro středně velké až komplexní aplikace. Dále pro distribuované systémy slouží distribuovaný automat SIMATIC ET 200 a softwarový PLC SIMATIC S7-1500 pro úlohy na platformě PC. [\[31\]](#page-53-3)

#### <span id="page-30-1"></span>**5.3.1 SIMATIC S7-1500**

SIMATIC S7-1500 je označení pro řídicí jednotky nové generace, které jsou určeny pro řízení středně velkých až komplexních automatizačních aplikací. Mezi charakteristické vlastnosti patří především mimořádně vysoká výkonnost a efektivita. Vyšší výkonnost je způsobena především rozšířením technologických funkcí, zdokonalením funkcí zabezpečení a ochrany dat, lepší integrací funkční bezpečnosti a výkonu jádra systému. Pro zvýšení efektivity byla vyvinuta řada vylepšení, zejména v oblastech konstrukce, ovládání a diagnostiky systému a jeho začlenění do vývojového prostředí TIA Portal. [\[32\]](#page-53-10)

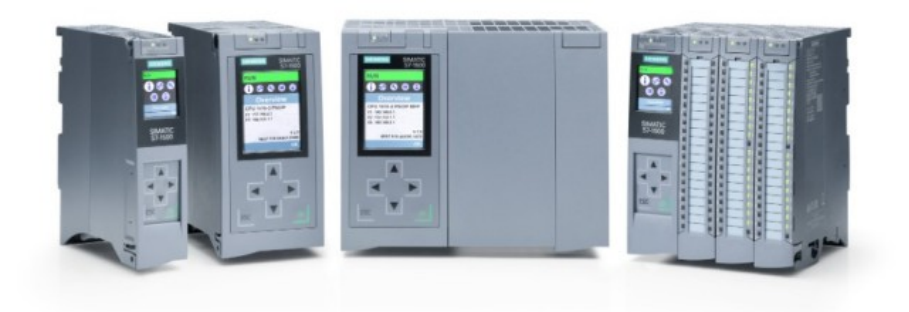

Obr. 5.7: PLC SIMATIC S7-1500 [\[31\]](#page-53-3)

<span id="page-31-0"></span>Jedná se o modulární systém PLC tzn., že se celý systém PLC skládá ze samostatných modulů, které lze různě kombinovat a doplňovat. Srdcem systému SIMATIC S7-1500 je centrální procesorová jednotka neboli zkráceně CPU, které spouštějí uživatelský program a propojují řadič s dalšími komponenty automatizace. Pro různé třídy výkonu jsou k dispozici různé typy CPU:

- **Standarní a bezpečné CPU** mají základní funkce řízení, bezpečné mají větší paměť pro standardní a bezpečné aplikace a zabezpečenou komunikaci přes PROFIsafe s PROFINET / PROFIBUS
- **Kompaktní CPU** mají integrované digitální a analogové vstupy a výstupy a integrované technologické funkce (počítání, měření a polohování)
- **Technologické CPU** mají rozšířený rozsah funkcí řízení pohybu, větší paměti pro standardní aplikace, řízení pohybu a bezpečné aplikace
- **CPU SIPLUS** jsou přizpůsobené do náročnějších průmyslových podmínek,dále jsou přizpůsobené většímu rozsahu teplot, vydrží kondenzaci, zvýšené vlhkosti vzduchu a prachu a vodě
- **Multifunkční CPU** umožňují další využívání stávajících technologických znalostí, jako je například použití programů vytvořených pomocí jazyka C/C++

Ke každému výše zmíněnému CPU lze připojit další moduly:

- **Moduly signálů** tvoří rozhraní mezi řídicí jednotkou a procesem, mohou být digitální nebo analogové, prostřednictvím připojených senzorů řídicí jednotka zaznamenává aktuální stav procesu a spouští odpovídající reakce akčního členu
- **Technologické moduly** předběžné zpracování signálu v blízkosti hardwaru pro extrémně rychlé počítání a měření
- **Komunikační moduly** zvyšují komunikační schopnosti systému a poskytují další funkce nebo další rozhraní umožňující realizaci složitých automatizačních struktur [\[31\]](#page-53-3)

#### <span id="page-32-0"></span>**5.3.2 SIMATIC HMI KTP700 Basic**

Operátorské panely HMI z anglického Human Machine Interface neboli rozhraní člověk-stroj jsou zobrazovací a ovládací panely umožňující přístup, popřípadě i řízení průmyslových automatizačních úloh. Ovládání panelů je pomocí dotykové obrazovky nebo konfigurovatelných tlačítek na panelu. Konfigurace a vizualizace panelů se provádí v prostředí TIA Portal. Díky rozhraní pro síť PROFIBUS nebo PROFINET umožňují panely připojení a komunikaci s PLC. [\[33\]](#page-53-4)

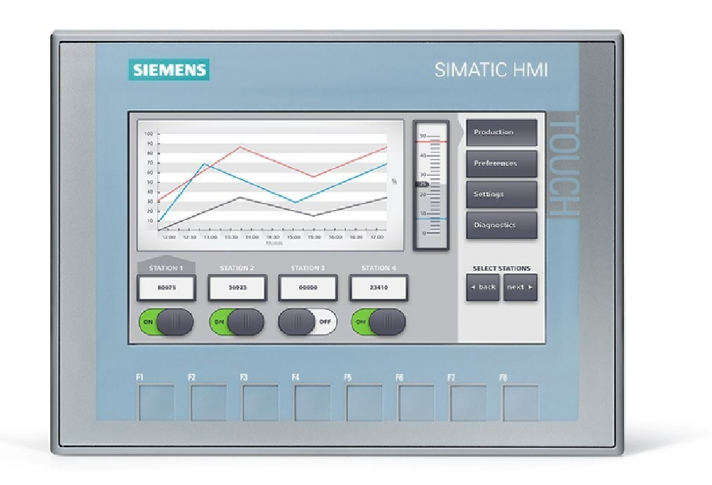

<span id="page-32-1"></span>Obr. 5.8: SIMATIC HMI KTP700 Basic [\[33\]](#page-53-4)

# <span id="page-33-0"></span>**6 Komunikační rozhraní mezi komponenty demonstrátoru**

V následující kapitole definujeme komunikační možnosti mezi komponenty demonstrátoru a bude proveden návrh komunikačního rozhraní.

#### **Komunikační rozhraní Robot - PLC**

Veškeré možnosti komunikačního rozhraní robota zajišťuje jeho controller IRC5. Ten může komunikovat pomocí I/O signálů nebo po sběrnicích PROFIBUS, Ethernet/IP, popřípadě PROFINET.

Komunikační možnosti PLC jsou poměrně široké. Samotné PLC má integrované připojení pro PROFINET a s modulárními zařízeními přibývají další komunikační možnosti. Lze komunikovat různými komunikačními protokoly přes různá komunikační rozhraní. Jedná se například o komunikaci přes různé protokoly Ethernetu nebo po sběrnici PROFIBUS atd.

Tyto komponenty je tedy možné propojit pomocí I/O zařízení nebo pomocí průmyslových sběrnic PROFIBUS, Ethernet/IP nebo PROFINET.

#### **Komunikační rozhraní Robot - Skener**

Pro aplikace Bin Pickingu zajišťuje komunikaci skeneru vision controller, ke kterému je skener připojen pomocí ethernetového kabelu. Komunikaci vision controller může zajišťovat komunikační rozhraní průmyslového ethernetu nebo průmyslová sběrnice PROFINET.

Z komunikačních možností robota, které jsou popsané výše, vyplývá, že tyto komponenty je možné propojit pouze pomocí sběrnic Ethernet/IP nebo PROFINET.

### <span id="page-34-0"></span>**6.1 Návrh komunikačního rozhraní**

Při volbě komunikačního rozhraní je nutné brát ohled na několik faktorů. A to například na přenosovou rychlost, rychlost odezvy, topologie zapojení, jednoduchost zapojení, cenu atd.

Z důvodu možnosti připojení komunikace skeneru pouze na bázi ethernetu odpadají možnosti komunikace pomocí I/O zařízení a sběrnice PORIFIBUS. Pro komunikaci mezi jednotlivými komponenty byla tedy zvolena průmyslová sběrnice PRO-FINET. Na obr. [6.1](#page-34-1) je zobrazeno komunikační schéma demonstrátoru.

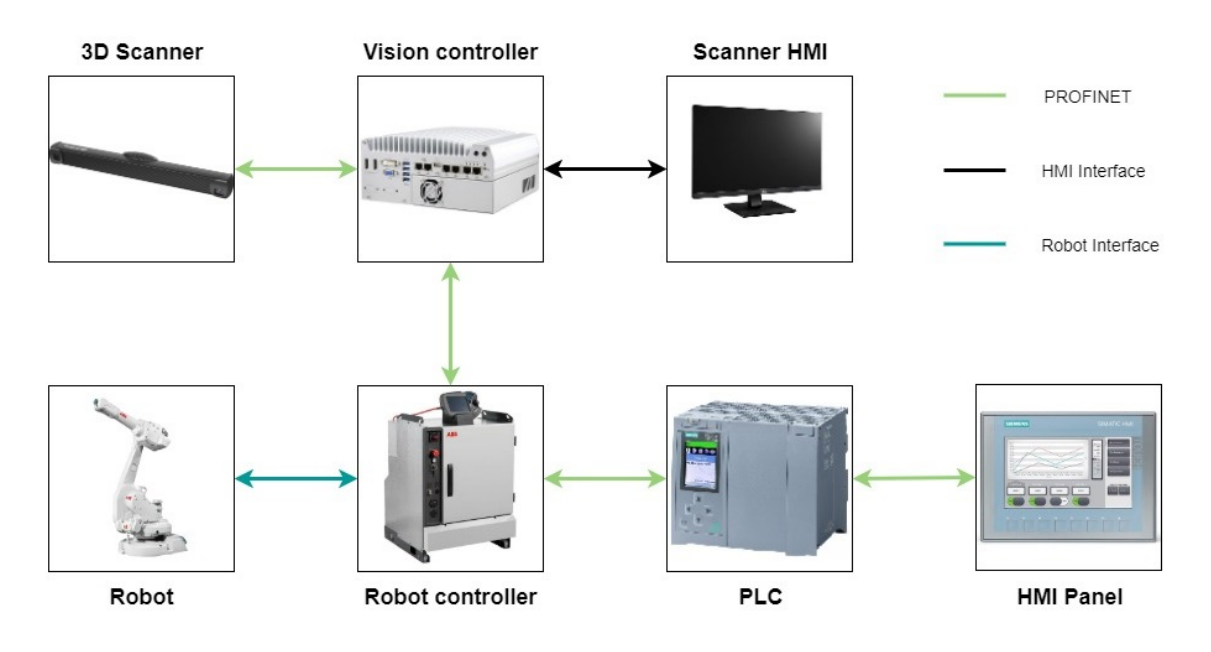

<span id="page-34-1"></span>Obr. 6.1: Komunikační schéma demonstrátoru

# <span id="page-35-0"></span>**7 Implementace komunikačního rozhraní**

Po zapojení komunikace podle schéma obr[.6.1](#page-34-1) je zapotřebí jednotlivé komponenty správně nakonfigurovat.

### <span id="page-35-1"></span>**7.1 Implementace komunikačního rozhraní skeneru**

Nejdříve je zapotřebí nastavit IP adresu vision controlleru. To provedeme v uživatelském prostředí vision controleru pomocí programu PhoXi Control App. Následně provedeme konfiguraci jednotlivých portů vision controlleru, kterou provedeme v nastavení sítě. Každému portu nastavíme jméno a IP adresu zařízení, které je v daném portu zapojené. Na obr. [7.1](#page-35-2) je zobrazeno nastavení portu pro skener a stejným způsobem je nastaven port pro robot.

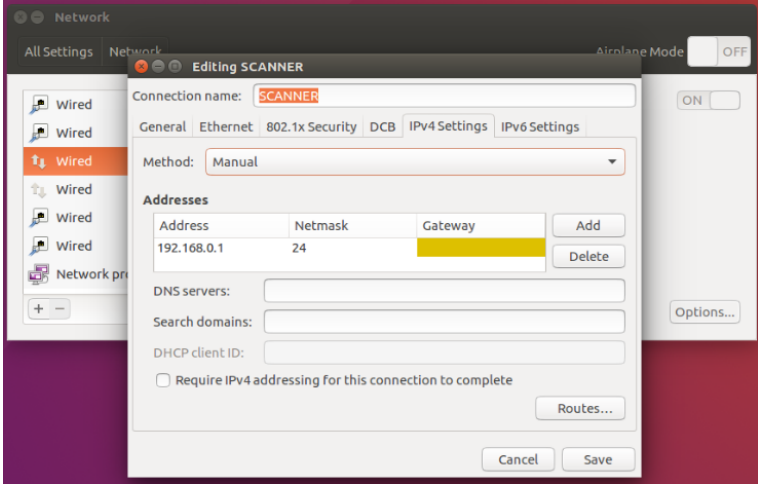

<span id="page-35-2"></span>Obr. 7.1: Nastavení ethernetového portu pro skener

Následně v aplikaci Bin Picking Studio v záložce Network nastavíme IP adresy připojeného skeneru a robota (obr. [7.2\)](#page-35-3).

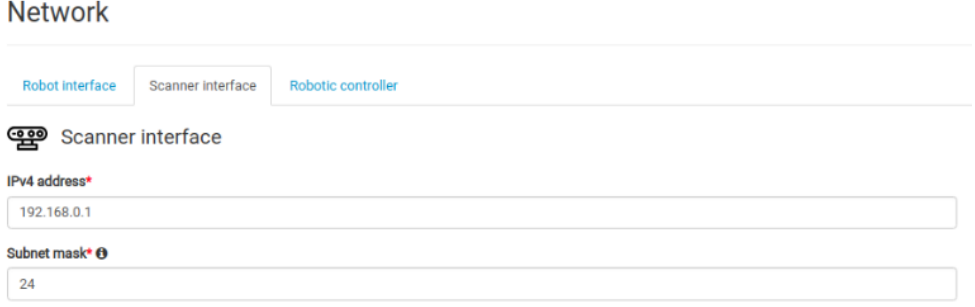

<span id="page-35-3"></span>Obr. 7.2: Nastavení IP adresy v Bin Picking Studiu

### <span id="page-36-0"></span>**7.2 Implementace komunikačního rozhraní robota**

Dalším krokem je konfigurace komunikačního rozhraní robota, který komunikuje jak se skenerem tak s PLC. Nejdříve však musíme připojit robot k PC a provést prvotní nastavení. Následně v RobotStudiu v záložce "File" → "Online" se připojíme k dostupnému kontroleru pomocí "On Click Connect". Následně můžeme přejít ke konfiguraci komunikace.

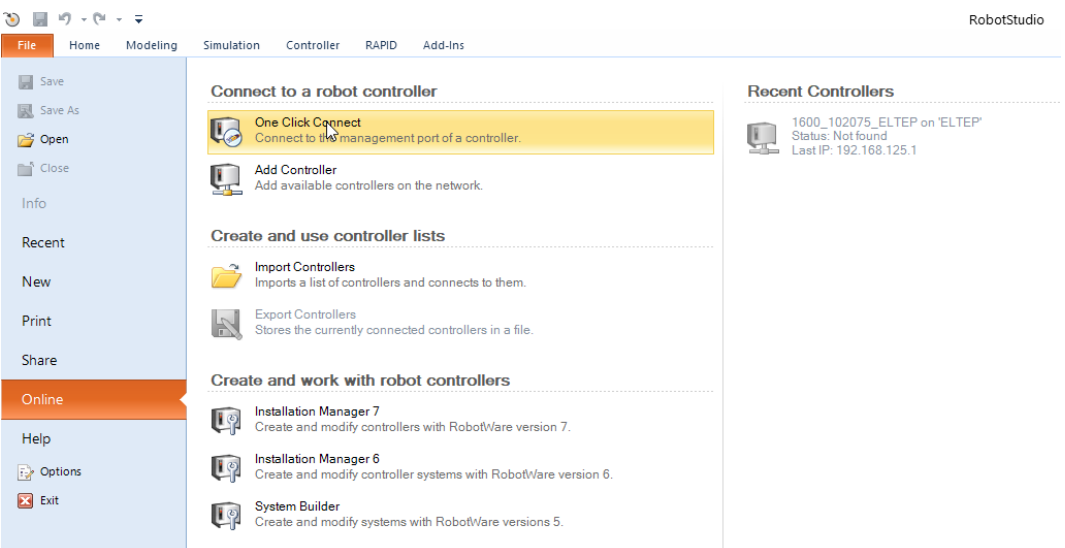

<span id="page-36-1"></span>Obr. 7.3: Připojení kontroleru robota k PC

Nejdříve musíme nastavit IP adresu. To provedeme v záložce "Cotroller", kde rozbalíme záložku "Configuration" a následně "Communication", kde zvolíme možnost "IP Setting". Zde nastavíme IP adresu a masku sítě a také port, na kterém bude robot komunikovat.

<span id="page-36-2"></span>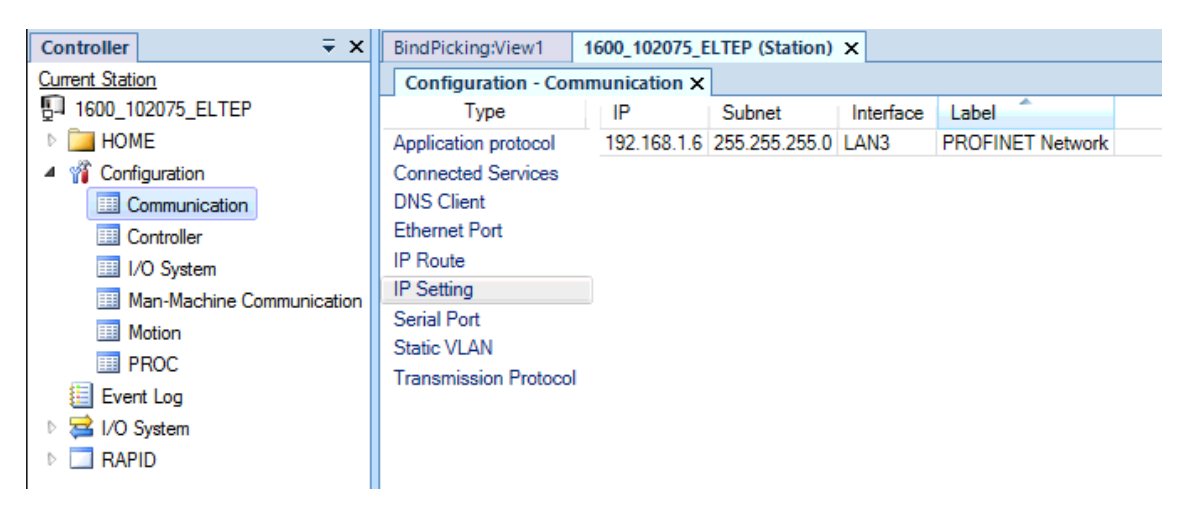

Obr. 7.4: Nastavení IP adresy robota

Následně přejdeme do záložky "I/O System" a zvolíme "Industrial Network", kde nastavíme název stanice v "PROFINET Station Name". Poté ještě v záložce "PROFINET Internal Device" nastavíme velikost vstupních a výstupních bitů.

### <span id="page-37-0"></span>**7.3 Hardwarová konfigurace PLC**

Po založení projektu je nutné nejdříve provést hardwarovou konfiguraci PLC sestavy, která bude ovládat daný demonstrátor. Jako první vybereme z hardwarového katalogu CPU a následně zvolíme další komponenty. Tedy v našem případě HMI panel a stanici robota. Aby bylo možné robot přidat do hardwarové konfigurace, je nutné do TiaPortalu importovat soubor GSDML, který nalezneme v instalačním adresáři RobotWare na PC. Poté už najdeme stanici robot v hardwarovým katalogu a můžeme ji použít.

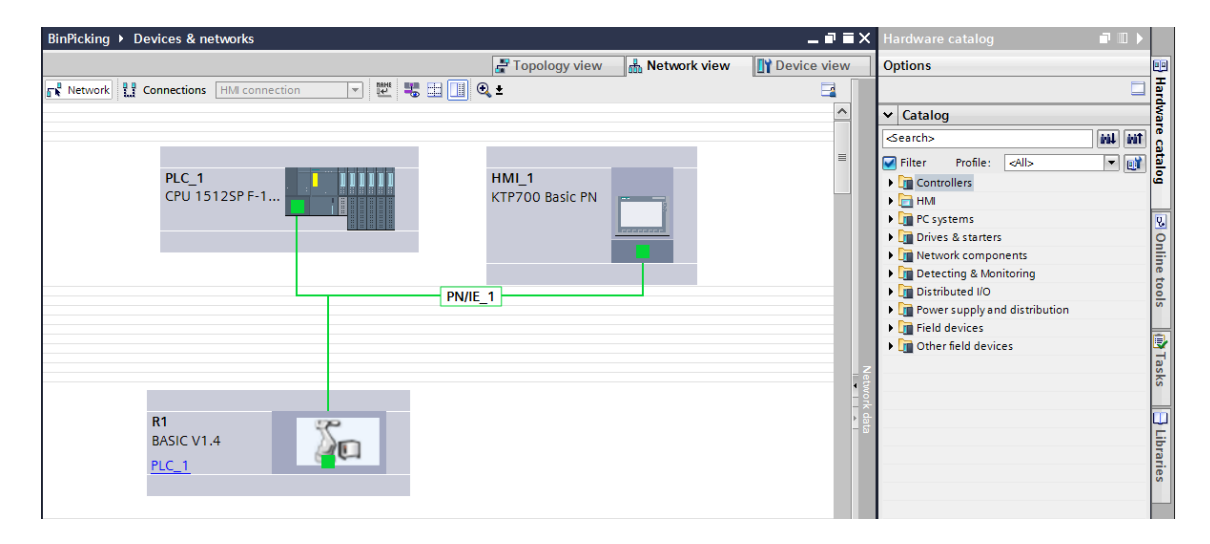

Obr. 7.5: Hardwarová konfigurace PLC

<span id="page-37-1"></span>Následně přejdeme do "Properties" každé komponenty a nastavíme ji IP adresu, masku sítě a popřípadě i název dané komponenty. V případě stanice robota je nutné, aby se nastavená IP adresa shodovala s námi nastavenou IP adresou, kterou jsme nastavili pomocí RobotStudia.

### <span id="page-38-0"></span>**8 Realizace úlohy**

Po implementaci komunikačního rozhraní bylo možné přejít k samotné realizaci úlohy, která se skládala ze tří hlavních částí. Nejdříve bylo nutné správně nastavit skener, následovala tvorba programu robota a nakonec tvorba programu PLC.

#### <span id="page-38-1"></span>**8.1 Nastavení skeneru**

Nastavování skeneru probíhalo v uživatelském rozhraní vision controlleru v programu Bin Pickin Studio. Nejdříve bylo nutné vytvořit nový "Solutions", ve kterém se nastavují všechny parametry pro robot a odebíraný objekt.

| $\bullet$ $\circ$ $\circ$ | Solutions   Bin Picking Cor x                          |                  |                |                     |                         |   |                  |   |                 |           |            |       |                           |                    |                         |                            |                 |          |
|---------------------------|--------------------------------------------------------|------------------|----------------|---------------------|-------------------------|---|------------------|---|-----------------|-----------|------------|-------|---------------------------|--------------------|-------------------------|----------------------------|-----------------|----------|
|                           | $\leftarrow$ $\rightarrow$ C' (i) 127.0.0.1/solutions/ |                  |                |                     |                         |   |                  |   |                 |           |            |       |                           |                    |                         | $\alpha$<br>$\frac{1}{24}$ | $\Theta$ :      |          |
|                           | <b>Photongo</b> Bin Picking Studio 1.3.0               |                  |                |                     |                         |   |                  |   |                 | Solutions | Deployment | PhoXi | Network                   |                    | Documentation           | 田。                         | $\Delta$ $\sim$ |          |
|                           | Solutions                                              |                  |                |                     |                         |   |                  |   |                 |           |            |       |                           |                    | + Create new   1 Import |                            |                 | $\Theta$ |
|                           | Name                                                   | $\blacktriangle$ | ID.            | Robot               | Author                  | ٠ | Last modified    | ۰ | Flags           |           |            |       |                           |                    |                         |                            |                 |          |
|                           | <b>Example solution</b>                                | $\bullet$        | $\mathbf{z}$   | ABB IRB 1600-6/1.45 | <b>Admin Binpicking</b> |   | 2019-08-05 09:26 |   | factory default |           |            |       |                           | <b>Q</b> Duplicate |                         | $\pm$ Export               |                 |          |
|                           | ID07_ELTEP_T_DILY                                      | 查                | $\overline{z}$ | ABB IRB 1600-6/1.45 | me                      |   | 2019-11-08 07:06 |   |                 |           |            |       | <b><i>Q</i></b> Duplicate |                    | & Export                | Delete                     |                 |          |
|                           | ID09_PLAST_V001                                        | 春。               | $-9$           | ABB IRB 1600-6/1.45 | me                      |   | 2019-11-08 09:39 |   | ready           |           |            |       | <b>Q Duplicate</b>        |                    | $\pm$ Export            | <b>Delete</b>              |                 |          |
|                           |                                                        |                  |                |                     |                         |   |                  |   |                 |           |            |       |                           |                    |                         |                            |                 |          |
|                           |                                                        |                  |                |                     |                         |   |                  |   |                 |           |            |       |                           |                    |                         |                            |                 |          |
|                           |                                                        |                  |                |                     |                         |   |                  |   |                 |           |            |       |                           |                    |                         |                            |                 |          |

<span id="page-38-2"></span>Obr. 8.1: Záložka solutions v programu Bin Picking Studio

Následně jsem mohl přejít k samotnému nastavování systému. Jako první jsem z databáze robotů vybral použitý robot v mém pracovišti, tedy robot od firmy ABB s označením IRB 1600-6/1.45. Poté byl do programu nahrán 3D model použitého efektoru. V této práci byl použit pneumatický efektor neboli přísavka. Tento efektor byl použit z důvodu jeho jednoduchosti a univerzálnosti při uchopování dílů, kdy bylo testováno více typů dílů.

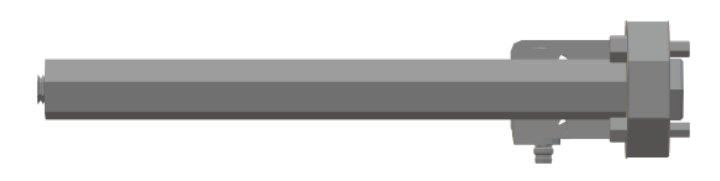

Obr. 8.2: 3D model pneumatického efektoru použitého v demonstrační úloze

<span id="page-38-3"></span>V dalším kroku byl do programu nahrán 3D model vybíraného dílu a následovalo nastavení uchopovacích bodů (Grasping Method). Zde se nejdříve nastaví "Tool point" (Bod nástroje), tedy nastavíme bod efektoru, kterým bude uchopovat vybíraný díl. Počet nastavených bodů závisí na typu efektoru. Dále se v "Grasping Method" nastaví "Gripping points", neboli nastavíme odebírací body vybíraných dílů (obr. [8.4\)](#page-39-1). Těchto bodů můžeme opět nastavit více podle tvaru vybíraného dílu. Poslední záložka v "Grasping Method" je "Picking path stages", což je nastavení jednotlivých fází cesty robota při výběru objektu (obr. [8.3\)](#page-39-0). V první fázi Start je definovaná startovní pozice robota a je volána metoda z programu robota pro uvolnění efektoru, tedy vypnutí přísavky. Robot se tímto dostane do výchozí pozice a je připraven pro výběr objektu. Další částí je přiblížení, kde je nastaven offset pro přiblížení robota. To znamená, že robot nejede přímo k nalezenému objektu, ale jede k bodu posunutého o daný offset v Z-ose nalezeného objektu a až poté se robot přiblíží k objektu. Další část je uchopení, kdy je volaná metoda pro uchopení objektu z programu robota. Následné oddálení robota probíhá podobně jako přiblížení. Robot se nejdříve posune o daný offset nahoru a až poté vyjede ze zásobníku do koncové pozice, odkud je volána metoda pro založení objektu.

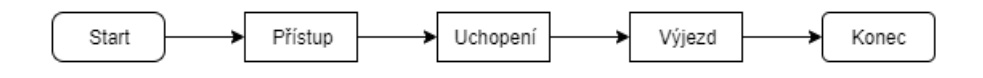

<span id="page-39-0"></span>Obr. 8.3: Jednotlivé fáze cesty při výběru objektu

Dalším krokem opět pomocí nahrání 3D modelu nastavíme prostředí, kde bude výběr probíhat. Do programu tedy nahrajeme 3D model buňky pro demonstrační úlohu (obr. [4.1\)](#page-23-2). Tímto nastavením vymezíme pracovní prostor robota a také nastavíme kolizní objekty.

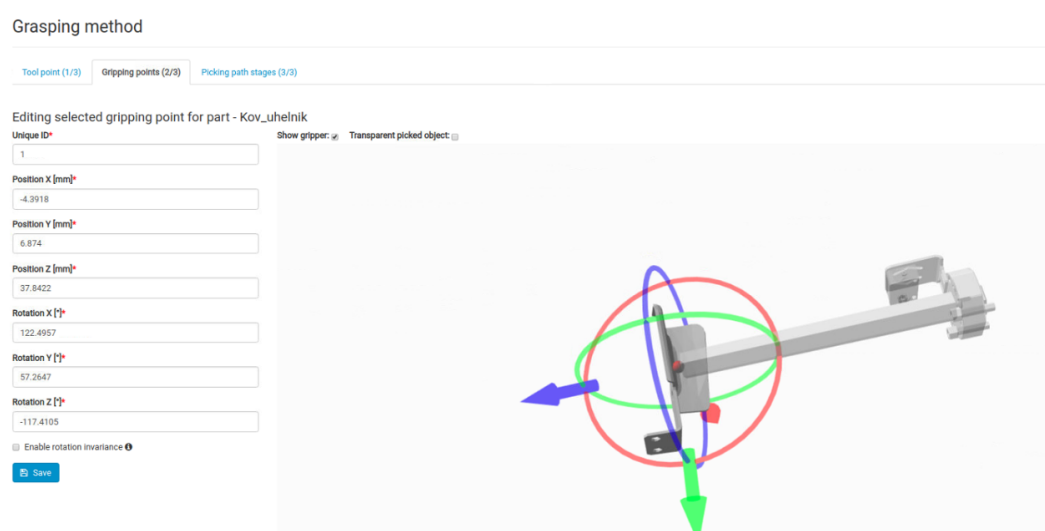

<span id="page-39-1"></span>Obr. 8.4: Nastavení uchopovacích bodů vybíraných dílů

Po nastavení všech parametrů je možné provést kalibraci robot-kamera, která slouží k transformaci bodů kamerového souřadnicového systému do souřadnicového systému robota. Tato kalibrace probíhá tak, že do efektoru uchopíme kulatý předmět a v zorném poli skeneru natáčíme robota do různých pozic a následně naskenujeme prostor. Po naskenování několika pozic program vygeneruje kalibrační matici, kterou následně uložíme.

Následně po nastavení a naprogramování robota v RobotStudiu je systém připraven k výběru dílů. V Bin Picking Studiu lze nastavit další parametry pro výběr, jako je například maximální čas výpočtu trajektorie, shoda nalezeného objektu s předlohou, způsoby skenování, limity kloubů pro robota a další. Tyto parametry se ale lépe nastavují testováním, protože pro každý díl se mohou lišit.

#### <span id="page-40-0"></span>**8.2 Program robota**

V první řadě je nutné do controlleru robota nahrát RAPID soubory, které jsou dodány společně se skenerem od firmy Photoneo. Tyto soubory obsahují modul pro řízení bin picking sekvence skeneru a modul pro uživatelské definice. Následně můžeme přejít k samotné tvorbě programu robota.

Prvním krokem při tvorbě programu je definování signálů určených k řízení robota a ke komunikaci s PLC. To provedeme v záložce "Configuration"  $\longrightarrow$  "I/O System" a nastavení "Signals". Zde jsem definoval veškeré signály, které jsou potřebné pro práci robota. Signály, které jsou použity pro komunikaci s PLC, musí být nadefinované stejně jako v PLC. To znamená, že je nutné volit podobný nebo stejný název pro přehlednost programu, definovat stejný bitový rozsah dat a zda se jedná o vstupní/výstupní a digitální/analogová data (obr. [8.5\)](#page-40-1).

| $\equiv x$<br>Controller      | BindPicking:View1               | 1600 102075 ELTEP (Station) X  |                       |                    |    |                |                |
|-------------------------------|---------------------------------|--------------------------------|-----------------------|--------------------|----|----------------|----------------|
| <b>Current Station</b>        | Configuration - I/O System X    |                                |                       |                    |    |                | - ۹            |
| 4 5 1600_102075_ELTEP         | Type                            | Name                           | <b>Type of Signal</b> | Assigned to Device | S. | Device Mapping | C Access Level |
| HOME                          | Access Level                    | PNDI R1 Bin Picking Solution   | <b>Group Input</b>    | r1                 |    | $16 - 23$      | <b>ALL</b>     |
| 4 <sup>of</sup> Configuration | <b>Cross Connection</b>         | PNDI R1 Dopravnik volno        | Digital Input         | r1                 |    | 3              | All            |
| <b>Communication</b>          | Device Trust Level              | PNDI R1 GR EJEKTOR             | Digital Input         | r1                 |    | 9              | ΔI             |
| <b>Controller</b>             | DeviceNet Command               | PNDI R1 HeartBeat              | Digital Input         | r1                 |    | 0              | <b>ALL</b>     |
|                               | DeviceNet Device                | PNDI_R1_Robot_MotorsOFF        | Digital Input         | r1                 |    | 7              | All            |
| ID System                     |                                 | PNDI R1 Robot MotorsON         | Digital Input         | r1                 |    | 6              | $\Delta$ II    |
| Man-Machine Communicatio      | DeviceNet Internal Device       | PNDI R1 Robot PP to main       | Digital Input         | r1                 |    | 8              | All            |
| <b>Motion</b>                 | EtherNet/IP Command             | PNDI R1 Robot Start            | Digital Input         | r1                 |    | 4              | All            |
| <b>ERROC</b>                  | EtherNet/IP Device              | PNDI R1_Robot_Stop             | Digital Input         | r1                 |    | 5              | All            |
|                               | <b>Industrial Network</b>       | PNDI R1 Rychlosti              | Digital Input         | r1                 |    | $\overline{c}$ | <b>ALL</b>     |
| Event Log                     | <b>PROFINET Common Data</b>     | PNDI R1 Start Bin Picking      | Digital Input         | r1                 |    |                | <b>ALL</b>     |
| <b>B</b> I/O System           | <b>PROFINET Internal Device</b> | PNDO_R1_Bin_Picking_ERR        | <b>Digital Output</b> | r1                 |    | $\overline{a}$ | <b>ALL</b>     |
| $\triangleright$ $\Box$ RAPID | Route                           | PNDO R1 Bin Picking Grip point | <b>Group Output</b>   | r1                 |    | $8 - 15$       | All            |
|                               |                                 | PNDO R1 Bin Picking Tool point | <b>Group Output</b>   | r1                 |    | $16 - 23$      | <b>ALL</b>     |
|                               | Signal                          | PNDO R1 GR DIL PRITOMEN        | Digital Output        | r1                 |    |                | <b>ALL</b>     |
|                               | Signal Safe Level               | PNDO R1 HeartBeat              | <b>Digital Output</b> | r1                 |    | 0              | <b>ALL</b>     |
|                               | System Input                    | PNDO R1 Robot MotorsOFF        | <b>Digital Output</b> | r1                 |    |                | <b>ALL</b>     |
|                               | <b>System Output</b>            | PNDO R1 Robot MotorsON         | <b>Digital Output</b> | r1                 |    | $\overline{3}$ | <b>ALL</b>     |
|                               |                                 |                                |                       |                    |    |                |                |

<span id="page-40-1"></span>Obr. 8.5: Definice proměnných robota

Samotný program probíhá v jedné úloze (TASKU), která obsahuje dva moduly, a to "MainModule" a "CustomerDefinitions". V modulu "MainModule" se nachází hlavní procedura "main()". V této proceduře se nachází rozhodující logika, která na základě signálů z PLC volá proceduru pro bin picking. Modul následně obsahuje proceduru pro kalibraci a proceduru pro chybové hlášky skeneru, která je volána v případě chyby pří výběru objektů.

V modulu "CustomerDefinitions" jsou nadefinované uživatelské procedury, které jsou volané při průběhu cyklu bin picking. Jedná se o procedury pro ovládání efektoru, které pro tento typ efektoru obsahují pouze nastavování jednoho bit, který ovládá uchycení a upuštění objektu (obr. [8.6\)](#page-41-0).

```
PROC gripper_attach()
   WaitTime 0.2;
   Set DNDO_10_GR_EJEKTOR;
   WaitTime 0.5;
ENDPROC
PROC gripper detach()
  Reset DNDO_10_GR_EJEKTOR;
ENDPROC
```
<span id="page-41-0"></span>Obr. 8.6: Ukázka kódu pro ovládání efektoru

Další procedurou v "CustomerDefinitions" je procedura, která zajišťuje založení objektu po konci výběru bin picking. Její základní cyklus je zobrazen na obr. [8.7.](#page-42-0) Jako první při zavolání procedury jsou definované pozice pro robot a rychlosti pohybu robota. Následně je nastavena rychlost robota na základě signálu z PLC. Poté proběhne výpočet pro zjištění úhlu natočení efektoru a rozhodne se na základě bodu, kterým je díl uchopen, na kterou pozici bude robot objekt zakládat. Následně se robot zeptá PLC, zda je na dopravníku volno a pokud ano, přesune se do pozice nad dopravník, kde zpomalí a pomalu založí objekt na dopravník. Poté se robot pomalu vrátí do pozice nad dopravníkem a vrátí se do koncové pozice.

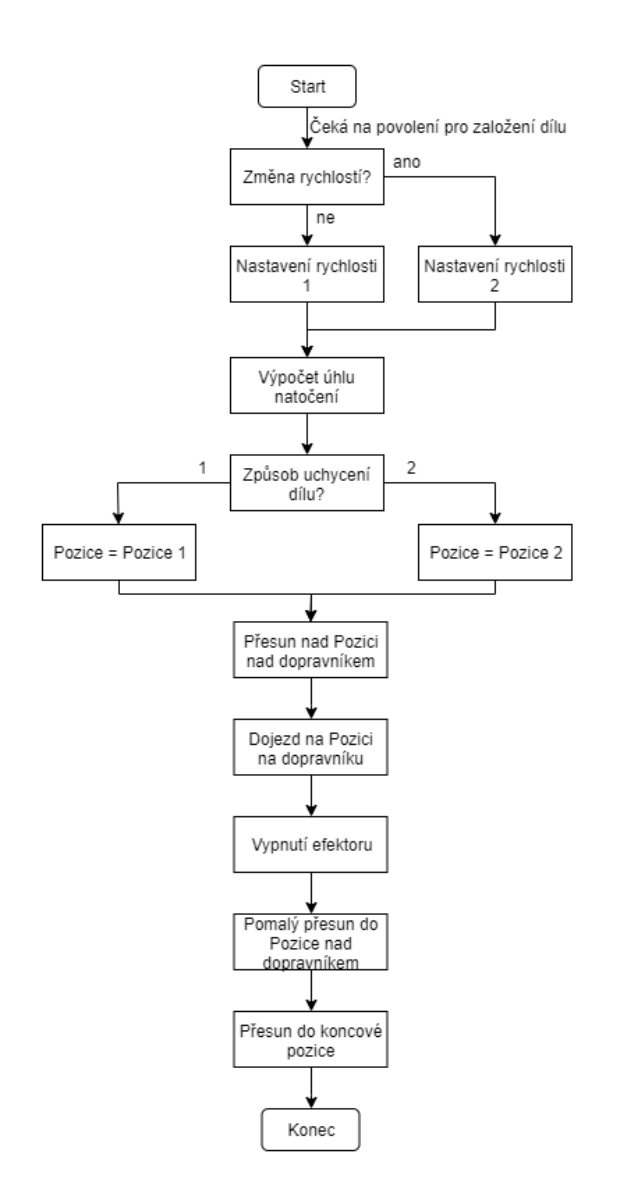

<span id="page-42-0"></span>Obr. 8.7: Cyklus robota pro založení objektu

Poslední částí, která je definována pro "CustomerDefinitions", je nastavení rychlostí robota v jednotlivých fázích výběru (obr. [8.8\)](#page-43-1). Jsou zde definované dvě skupiny rychlostí robota (rychlejší a pomalejší), mezi kterými se rozhoduje podle proměnné posílané z PLC. Dvě rychlosti jsou zvolené z důvodu testování více typů objektů, kdy pro plastové díly je zvolena rychlejší rychlost a pro kovový díl je zvolena pomalejší rychlost.

```
PROC binpicking settings()
    VAR speeddata sAktualni 1;
    VAR speeddata sAktualni 2;
    VAR speeddata sAktualni_3;
   VAR speeddata sAktualni 4:
    IF DInput(PNDI R1 Rychlosti)=0 THEN
       sAktualni_1:=v300;
        sAktualni_2:=v100;
        sAktualni 3:50:50:sAktualni_4:=v100;
    ELSE
        sAktualni_1:=v1000;
       sAktualni_2:=v200;<br>sAktualni 3:=v100;
        sAktualni_4:=v200;
    ENDIF
    ! 1. trajectory spped (Approach trajectory by default)
   pho_speeddata{1} := sAktualni_1;
    ! 2. traiectory spped (Grasp traiectory by default)
   pho_speeddata{2} := sAktualni_2;
    ! 3. trajectory spped (Deapproach trajectory by default)
    pho_speeddata{3} := sAktualni_3;
    ! 4. trajectory spped (End trajectory by default)
   pho_speeddata{4} := sAktualni_4;
ENDPROC
```
<span id="page-43-1"></span>Obr. 8.8: Nastavení rychlostí pro jednotlivé fáze výběru

### <span id="page-43-0"></span>**8.3 Program PLC**

Stejně jako u programu robota je nutné si nejdříve nadefinovat signály pro vstupně/ výstupní zařízení a pro komunikaci s robotem. Abychom mohli definovat signály pro komunikaci s robotem, je nejdříve nutné nastavit rozsah adres, na kterých bude PLC s robotem komunikovat. To nastavíme v hardwarové konfiguraci v "Device view" stanice robota. Zde pro vstupně/výstupní moduly (DI/DO module) v položce "I address"/"Q address" nastavíme rozsah volných adres (obr. [8.9\)](#page-43-2). Rozsah těchto adres musí být stejný, jak jsme nastavili při konfiguraci komunikačního rozhraní robota. Následně můžeme přejít k definici signálů pro komunikaci s robotem a I/O signálů připojených zařízení k PLC (obr. [8.10\)](#page-44-0).

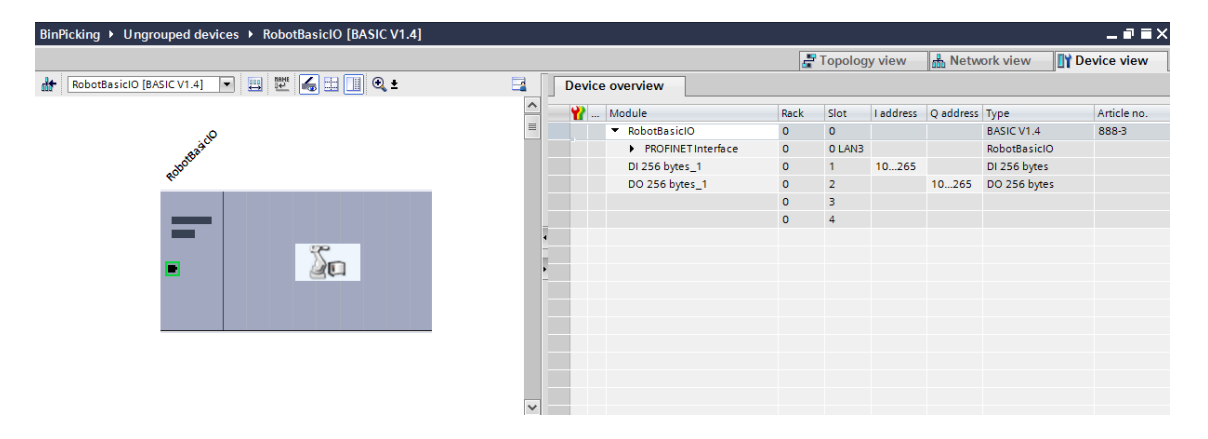

<span id="page-43-2"></span>Obr. 8.9: Nastavení bitového rozsahu pro komunikaci s robotem

PLC posílá do robota několik signálů, které slouží pro řízení robota. Jedná se o signály, kterými se spouští úloha bin pickingu, dále signály pro změnu odebíraného objektu a s tím spjaté nastavení rychlostí, signál pro ovládání efektoru, dále zda je na dopravníku volno před založením objektu a systémové signály robota Start/Stop, MotorsOn/MotorsOFF atp. Taktéž jsou posílané signály z robota do PLC. Například to jsou signály informující o pozici uchopení dílu a pozice natočení efektoru, signál o chybě při bin pickingu, signál pro přítomnost uchycení dílu a signál monitorující stav efektoru a systémové signály robota.

|    |                        | BinPicking > PLC_1 [CPU 1512SP F-1 PN] > PLC tags > Robot r1 [18] |             |                |                          |   |                      |                         |                         |               | - J 5                   |
|----|------------------------|-------------------------------------------------------------------|-------------|----------------|--------------------------|---|----------------------|-------------------------|-------------------------|---------------|-------------------------|
|    |                        |                                                                   |             |                |                          |   |                      |                         |                         | <b>I</b> Tags | <b>E</b> User constants |
|    |                        | ●●●■ 空前                                                           |             |                |                          |   |                      |                         |                         |               | B                       |
|    |                        |                                                                   |             |                |                          |   |                      |                         |                         |               |                         |
|    | Robot <sub>r1</sub>    |                                                                   |             |                |                          |   |                      |                         |                         |               |                         |
|    |                        | Name                                                              | Data type   | <b>Address</b> | Retain                   |   | Acces Writa          |                         | Visibl Supervis Comment |               |                         |
|    | $\left  \cdot \right $ | R1_Heart_Beat_Input                                               | Bool        | 18 %10.0       | $\overline{\phantom{a}}$ | ☑ | ☑                    | ☑                       |                         |               |                         |
|    | $\bigoplus$            | R1_GR_Dil_Pritomen                                                | <b>Bool</b> | %110.1         |                          | ☑ | ☑                    | ☑                       |                         |               |                         |
|    | Ð                      | R1_Bin_Picking_ERR                                                | <b>Bool</b> | %110.2         |                          | ☑ | ☑                    | ☑                       |                         |               |                         |
|    | Ð                      | R1_Robot_MotorsON_Input                                           | <b>Bool</b> | %110.3         |                          | ☑ | $\blacksquare$       | ☑                       |                         |               |                         |
|    | Ð                      | R1_Robot_MotorsOFF_Input                                          | <b>Bool</b> | %110.4         |                          | ☑ | ☑                    | ☑                       |                         |               |                         |
|    | $\blacksquare$         | R1_Bin_Picking_Grip_point                                         | Byte        | %IB11          | $\sim$                   | ☑ | ☑                    | ☑                       |                         |               |                         |
|    | $\bigcirc$             | R1_Bin_Picking_Tool_point                                         | Byte        | %IB12          |                          | ☑ | $\blacksquare$       | ☑                       |                         |               |                         |
| 8  | Ð                      | R1_HeartBeat_Output                                               | <b>Bool</b> | %Q10.0         |                          | ☑ | $\blacksquare$       | $\overline{\mathbf{z}}$ |                         |               |                         |
| 9  | $\overline{\bullet}$   | R1_Start_Bin_Picking                                              | <b>Bool</b> | %010.1         |                          | ☑ | $\blacksquare$       | ☑                       |                         |               |                         |
| 10 | $\overline{\bullet}$   | R1_Rychlost                                                       | <b>Bool</b> | %Q10.2         | - 13                     | ☑ | $\blacktriangledown$ | ☑                       |                         |               |                         |
| 11 | Ð                      | R1_Dopravnik_volno                                                | <b>Bool</b> | %010.3         | - 13                     | ☑ | $\blacksquare$       | ☑                       |                         |               |                         |
| 12 | Ð                      | R1_Robot_Start                                                    | <b>Bool</b> | %Q10.4         |                          | ☑ | ☑                    | ☑                       |                         |               |                         |
| 13 | Ð                      | R1_Robot_Stop                                                     | <b>Bool</b> | %Q10.5         |                          | ☑ | ☑                    | ☑                       |                         |               |                         |
| 14 | Ð                      | R1_Robot_MotorsON_Output                                          | <b>Bool</b> | %Q10.6         |                          | ☑ | ◙                    | ☑                       |                         |               |                         |
| 15 | $\overline{\bullet}$   | R1_Robot_MotorsOFF_Output                                         | <b>Bool</b> | %010.7         |                          | ☑ | ☑                    | ☑                       |                         |               |                         |
| 16 | $\blacksquare$         | R1_Robot_PP_to_main                                               | <b>Bool</b> | %Q11.0         | a por                    | ☑ | ☑                    | ☑                       |                         |               |                         |
| 17 | $\blacksquare$         | R1_GR_EJEKTOR                                                     | <b>Bool</b> | %011.1         |                          | ☑ | $\blacksquare$       | ☑                       |                         |               |                         |
| 18 | $\blacksquare$         | R1_Bin_Picking_Solution                                           | <b>Byte</b> | %QB12          |                          | ☑ | ☑                    | ☑                       |                         |               |                         |

<span id="page-44-0"></span>Obr. 8.10: Definice tagů pro ovládání robota

Základní cyklus PLC je zobrazen na obr. [8.11.](#page-45-1) Tento cyklus zajišťuje spuštění robota pro úlohu bin pickingu a následně zajišťuje řízení robota při zakládání dílu na dopravník. PLC dále ovládá pohyb dopravníku, manuální zapnutí/vypnutí efektoru, pomocí systémových signálů robota jeho základní ovládání. Také lze nastavit základní parametry pro úlohu bin pickingu. Jedná se o parametry pro volbu "Solutions", tedy nastavení objektu, který bude vybírán a nastavení rychlostí robota. Také lze monitorovat způsob uchycení objektu a natočení efektoru. Program dále obsahuje základní funkce pro ovládání pomocí připojeného operátorského panelu a vytvořené vizualizace, které bude popsané v následující kapitole.

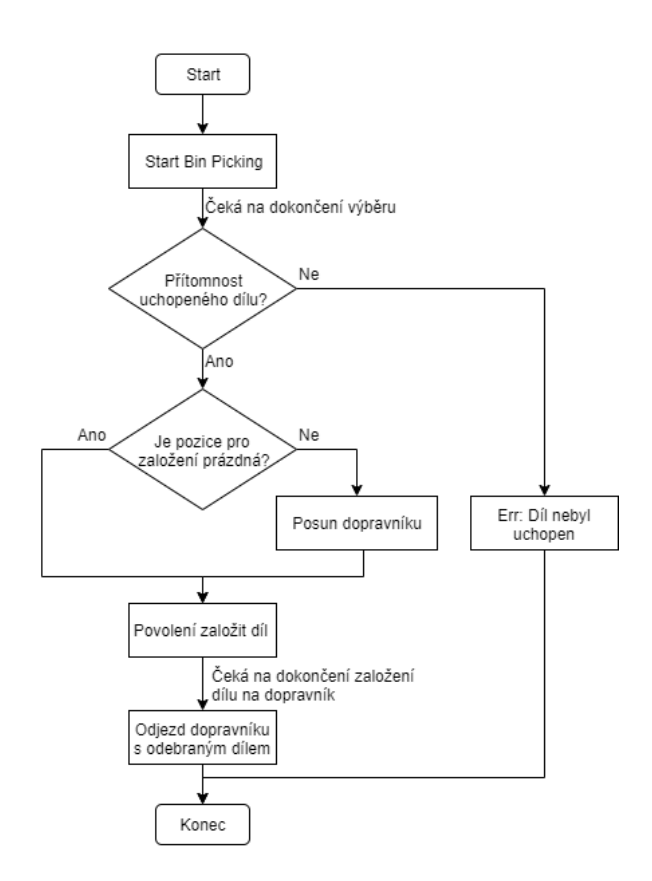

<span id="page-45-1"></span>Obr. 8.11: Nastavení bitového rozsahu pro komunikaci s robotem

#### <span id="page-45-0"></span>**8.3.1 Vizualizace**

Pro operátorský panel SIMATIC HMI KTP700 Basic je vytvořena jednoduchá vizualizace pro základní ovládání demonstrátoru pomocí PLC. Na obr. [8.12](#page-46-0) je zobrazena "Hlavní obrazovka", která slouží pouze jako informativní, v jakém stavu se demon-strátor nachází. Další obrazovka "Ovládání" (obr. [8.13\)](#page-46-1) slouží pro základní ovládání a monitorování demonstrátoru. Pomocí této obrazovky lze řídit chod programu PLC, manuálně ovládat dopravník, dále lze spouštět cyklus robota a nastavit parametry pro výběr. Poslední obrazovka "Chybové hlášky" (obr. [8.14\)](#page-47-1) zobrazuje chybové a varovné hlášky demonstrátoru.

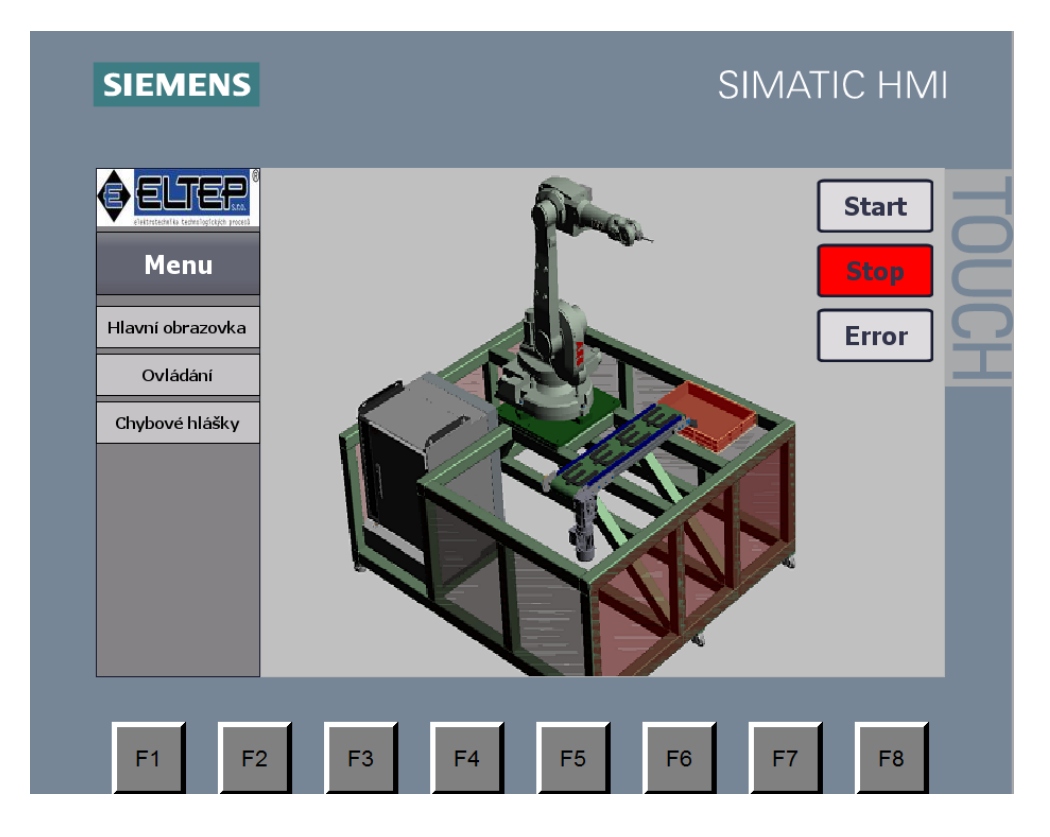

Obr. 8.12: Hlavní obrazovka vizualizace

<span id="page-46-0"></span>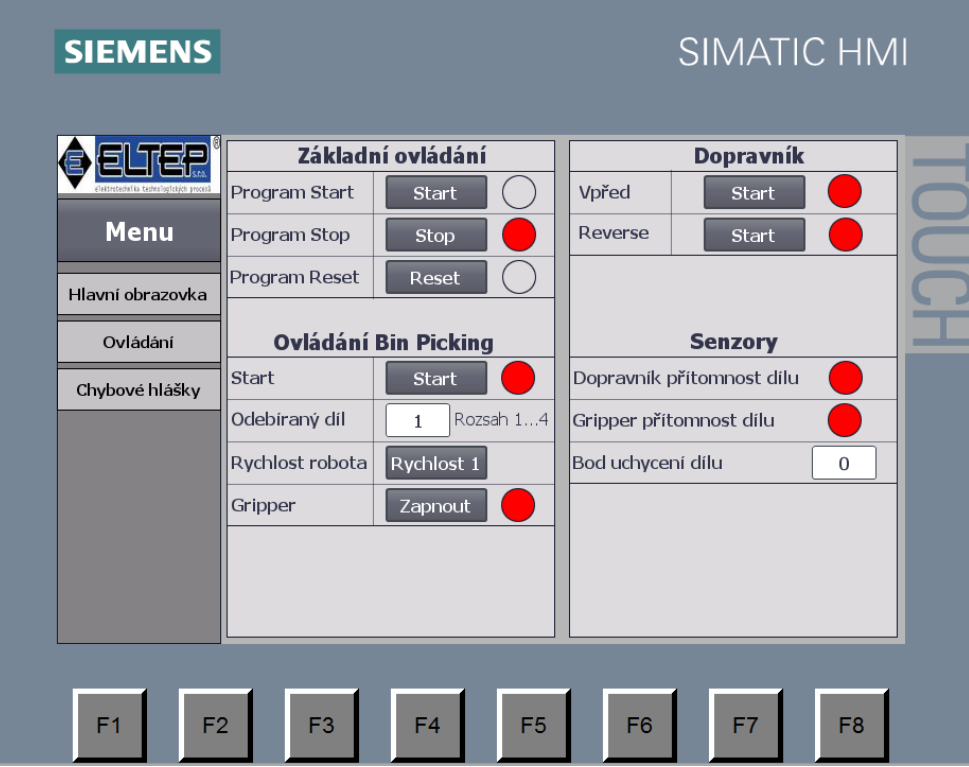

<span id="page-46-1"></span>Obr. 8.13: Obrazovka pro základní ovládání demonstrátoru

| <b>SIEMENS</b>               |                                |                          |                        | <b>SIMATIC HMI</b>                                       |  |
|------------------------------|--------------------------------|--------------------------|------------------------|----------------------------------------------------------|--|
|                              | Číslo<br>$\vert 4 \vert$       | Čas<br>9:56:05 AM        | <b>Datum</b>           | <b>Text</b><br>$2/21/2020$ Program stav Stop             |  |
| Menu                         | $\overline{2}$<br>$\mathbf{1}$ | 9:56:05 AM<br>9:56:05 AM | 2/21/2020<br>2/21/2020 | Robot v režimu Automat<br>Motory robota vypnuty          |  |
| Hlavní obrazovka<br>Ovládání |                                |                          |                        |                                                          |  |
| Chybové hlášky               |                                |                          |                        |                                                          |  |
|                              |                                |                          |                        |                                                          |  |
|                              |                                |                          |                        |                                                          |  |
|                              |                                |                          |                        |                                                          |  |
| F <sub>1</sub><br>F2         |                                | F <sub>3</sub>           | F <sub>4</sub>         | F <sub>5</sub><br>F7<br>F <sub>8</sub><br>F <sub>6</sub> |  |

<span id="page-47-1"></span>Obr. 8.14: Obrazovka s chybovými hláškami

### <span id="page-47-0"></span>**8.4 Odladění demonstrátoru**

Posledním krokem při tvorbě programu bylo otestování a odladění celé úlohy. Výsledná úloha byla testována na čtyřech typech dílů. Z tohoto důvodu byl v Bin Picking Studiu vytvořen pro každý díl samostatný "Solutions" s nastavením přizpůsobeným danému dílu. Testování proběhlo nejdříve pro plastovou trubku tvaru T (obr. [4.3\)](#page-25-1), kdy se provedlo prvotní nastavení parametrů skeneru a robota. Následně proběhlo testování i pro ostatní díly, při kterém se doladila jednotlivá nastavení.

#### **Odladění nastavení skeneru**

Nejdříve proběhlo testování skeneru, při kterém se z robota spustil cyklus pro výběr objektů a následně se sledoval průběh výběru. Poté se na základě pozorování doladily jednotlivé parametry nastavení skeneru. Jedná se například o upravení odebíracích pozic jednotlivých dílů, které mohly být prvotním nastavením špatně zvoleny nebo nebyly nastaveny dostatečně přesně. Robot tedy nemusel díl uchopit správně nebo vůbec. Dále se testovala různá nastavení skeneru, kde se poté vybralo to nastavení, které mělo největší úspěšnost výběru.

#### **Odladění robota**

Testování robota proběhlo nejdříve v manuálním režimu robota, kdy je možné robot jednoduše zastavit puštěním tzv. "Tlačítka mrtvého muže", které způsobí okamžité vypnutí motorů. Při testování se doladily zakládací pozice, rychlosti robota v jednotlivých úsecích a popřípadě se doladily i trajektorie robota přidáním průjezdných bodů. Následně proběhlo testování v automatickém režimu robota, kdy se zkontrolovala funkce robota, zda pracuje správně a v případě potřeby se ještě doladily některé parametry.

### <span id="page-49-0"></span>**9 Zhodnocení dosažených výsledků**

Cílem této práce bylo navrhnout a realizovat demonstrační úlohu pro technologii bin picking a následně otestovat realizovatelnost výběru dílů předložených zadávající firmou.

Při samotné realizaci úlohy bylo nejdůležitější správné nastavení parametrů skeneru, od kterého se odvíjela úspěšnost výběru. Úspěšnost výběru byla ovlivněna několika faktory. Hlavním faktorem byl tvar vybíraného objektu. Největší úspěšnost výběru měl díl tvaru T z plastového materiálu, kde se úspěšnost pohybovala okolo 90 %. Nejmenší úspěšnost měl kovový úhelník, který měl úspěšnost okolo 50 − 60 %. Jak je patrné z předchozího, úspěšnost výběru klesala se složitostí vybíraného dílu. Hlavní příčina nízké úspěšnosti výběru složitých dílů byla způsobena tím, že skener nebyl schopen nalézt žádný vhodný díl pro výběr. Tento problém se nepodařilo úplně odstranit ani při změně nastavení skeneru a dalšího testování. Vždy se našel nějaký díl, který nebylo možné najít. Možným řešením toho problému by mohlo být umístění zásobníku s díly na vibrační desku, která by byla spouštěna ve chvíli, kdy by se nepodařilo nalézt žádný díl. Další problém, který nastával, byl ten, že se nepovedlo naplánovat trajektorii robota k nalezenému dílu. Tento problém by bylo možné eliminovat jiným rozložením pracoviště. Především se jedná o zvětšení manipulačního prostoru robota, kdy byl robot limitován stěnami buňky a umístěním zásobníku s díly přímo před robot.

Využití technologie Bin pickingu v průmyslové automatizaci není prozatím příliš rozšířeno, ačkoliv by tato technologie své uplatnění v průmyslové automatizaci zajisté našla. Je to způsobeno především složitostí úlohy a s tím spojenými vysokými pořizovacími náklady. Úskalí této technologie spočívá především v optimální součinnosti všech použitých komponentů (robot, skener, atd.) a tvaru vybíraného objektu.

## <span id="page-50-0"></span>**10 Závěr**

V této bakalářské práci jsem se zabýval robotickým výběrem náhodně orientovaných objektů (technologií bin picking) a následně návrhem a realizací demonstrační úlohy pro tuto technologii.

První část práce je rešeršního typu, kde je nejdříve popsán princip technologie bin picking a poté jsou obecně popsány jednotlivé prvky této technologie. Jedná se o tyto prvky: průmyslový robot, efektor, kamerový systém a případně další zařízení. Dále jsou popsány vybrané průmyslové komunikační sběrnice. V této části práce je také popsána buňka, ve které bude realizována demonstrační úloha, je zde definována její základní funkce a jsou zde popsány díly, které jsou určené k testování úlohy.

Další kapitola se věnuje popisu jednotlivých komponentů, které jsou použity při realizaci demonstrační úlohy. Jedná se o robot IRB 1600 od firmy ABB, skener PhoXi 3D Scanner od firmy Photoneo a PLC SIMATIC S7-1500 od firmy Siemens. Následně je blíže popsán i operátorský panel SIMATIC HMI KTP700 Basic, na kterém je vytvořena jednoduchá vizualizace pro ovládání demonstrační úlohy.

V následující části práce jsou definované možnosti na komunikační rozhraní mezi jednotlivými komponenty. Z nich byla vybrána průmyslová sběrnice PROFINET, která splňuje potřebné požadavky pro komunikaci. Pro tuto zvolenou sběrnici byl následně proveden návrh komunikačního rozhraní demonstrační úlohy. Poté byla navržená komunikace implementována pomocí hardwarové konfigurace jednotlivých komponentů.

Poslední část práce popisuje realizaci demonstrační úlohy, která spočívala v naprogramování robota, PLC a nastavení skeneru. Následně byla demonstrační úloha otestována a odladěna. Úloha byla testována na čtyřech objektech různého tvaru. Výsledné zhodnocení testování je popsáno v kapitole [9.](#page-49-0)

### **Literatura**

- <span id="page-51-1"></span><span id="page-51-0"></span>[1] ING. ČIHÁK, Petr. Robotický výběr objektů z kontejneru — Bin Picking. *AUTOMA* [online]. 2014, **2014**(5/2014), 2 [cit. 2019-12-07]. Dostupné z: http://www.automa.cz/Aton/FileRepository/pdf\_articles/52498.pdf
- <span id="page-51-7"></span>[2] *Bin picking - Blumenbecker* [online]. Bluembecker.com [cit. 2019- 12-07]. Dostupné z: https://www.blumenbecker.com/cz/prumyslovaautomatizace/prumyslove-roboty/bin-picking/
- <span id="page-51-8"></span>[3] Pracoviště pro testování úloh bin picking na Technické univerzitě v Liberci. *AUTOMA* [online]. 2018, **2018**(1/2018), 2 [cit. 2019-12-07]. Dostupné z: http://automa.cz/Aton/FileRepository/pdf\_articles/11244.pdf
- <span id="page-51-2"></span>[4] Robot ABB IRB 1600. In: *ABB* [online]. Web: ABB, c2019 [cit. 2019-12-14]. Dostupné z: https://new.abb.com/products/robotics/cs/prumyslove-roboty/irb-1600
- <span id="page-51-9"></span>[5] Robotic Bin Picking — The Holy Grail in Sight. *Robotics online* [online]. 2016, **2016**(03/17/2016), 1 [cit. 2019-12-14]. Dostupné z: https://www.robotics.org/content-detail.cfm/Industrial-Robotics-Industry-Insights/Robotic-Bin-Picking-The-Holy-Grail-in-Sight/content\_id/6002
- <span id="page-51-10"></span>[6] SKAŘUPA, Jiří. *Průmyslové roboty a manipulátory*. Ostrava: Vysoká škola báňská - Technická univerzita, [2007]. ISBN 978-80-248-1522-0.
- <span id="page-51-11"></span>[7] *Mechatronika Modul 10: Robotika* [online]. Vysoké učení technické v Brně Česká republika [cit. 2019-12-27]. Dostupné z: http://www.minos-mechatronic.eu/
- <span id="page-51-3"></span>[8] Tříbodová chapadla. In: *FESTO* [online]. Web: FESTO, 2019 [cit. 2019-12-27]. Dostupné z: https://www.festo.com/cat/cs\_cz/products\_010911
- <span id="page-51-4"></span>[9] Pneumatická 2prstová paralelní chapadla Schunk. In: *SCHUNK* [online]. Web: SCHUNK, 2019 [cit. 2019-12-27]. Dostupné z: https://www.bibus.cz/prehledproduktu/pneumatika/chapadla/paralelni-chapadla/schunk-modelova-radapgn-plus/
- <span id="page-51-5"></span>[10] Vacuum security valve ISV for modular vacuum gripper ESG. *FESTO* [online]. Web: FESTO, 2019 [cit. 2019-12-16]. Dostupné z: https://www.festo.com/net/SupportPortal/Files/13072/PSI\_429\_1\_en.pdf
- <span id="page-51-6"></span>[11] Vakuové přísavky. In: *FESTO* [online]. Web: FESTO, 2019 [cit. 2019-12-27]. Dostupné z: https://www.festo.com/cat/cs\_cz/products\_ESG?pf=1#noRedirection
- <span id="page-52-0"></span>[12] Magnetické grippery. In: *GOUDSMIT MAGNETICS* [online]. Web: GOUDSMIT MAGNETICS, 2019 [cit. 2019-12-16]. Dostupné z: https://www.goudsmitmagnets.com/prumyslove-magnetickesystemy/magneticka-manipulace/manipulacni-magnety/magneticke-grippery
- <span id="page-52-6"></span>[13] CO JE STROJOVÉ VIDĚNÍ? In: *Atesystem* [online]. Web: ATEsystem, c2019 [cit. 2019-12-28]. Dostupné z: http://kamery.atesystem.cz/know-how/strojovevideni/
- <span id="page-52-7"></span>[14] 3D strojové vidění pro průmyslové roboty. *MM Průmyslové spektrum* [online]. 2019, **2019**(190614), 1 [cit. 2019-12-28]. Dostupné z: https://www.mmspektrum.com/clanek/3d-strojove-videni-pro-prumysloveroboty.html
- <span id="page-52-1"></span>[15] Stereo Vision. In: *Stereo Vision* [online]. [cit. 2019-12-28]. Dostupné z: https://www.cse.unr.edu/ bebis/CS791E/Notes/StereoCamera.pdf
- <span id="page-52-2"></span>[16] Co je to stereoskopické zobrazování? In: *MoviMED* [online]. 2018 [cit. 2019-12-28]. Dostupné z: https://www.movimed.com/knowledgebase/what-isstereoscopic-imaging/
- <span id="page-52-8"></span>[17] Co je laserová triangulace? In: *MoviMED* [online]. 2018 [cit. 2019-12- 28]. Dostupné z: https://www.movimed.com/knowledgebase/what-is-lasertriangulation/
- <span id="page-52-3"></span>[18] Laserová triangulace. In: *STEMMER IMAGING AG* [online]. [cit. 2019-12- 28]. Dostupné z: https://www.stemmer-imaging.com/en/knowledge-base/lasertriangulation/
- <span id="page-52-4"></span>[19] Bin Picking Studio. In: *Photoneo* [online]. Web: Photoneo s. r. o, 2019 [cit. 2019-12-29]. Dostupné z: https://www.photoneo.com/bin-picking/
- <span id="page-52-9"></span>[20] Průmyslové komunikační sítě. *ElektroPrůmysl.cz* [online]. 2013, **2013**(27. LEDEN 2013), 1 [cit. 2020-01-03]. ISSN 2571-0761. Dostupné z: https://www.elektroprumysl.cz/automatizace/prumyslove-komunikacni-site
- <span id="page-52-5"></span>[21] Rozdělení průmyslových síti. In: *E-automatizace.cz* [on- $\text{line}$ . [cit.  $2020-01-03$ ]. Dostupné z: http://www.eautomatizace.cz/ebooks/ridici\_systemy\_akcni\_cleny/S\_Rozd%C4%9Bleni.html
- <span id="page-52-10"></span>[22] Průmyslová sběrnice DeviceNet. *Automatizace.hw.cz* [online]. Web: automatizace.hw.cz, 2014 [cit. 2020-05-27]. Dostupné z: https://automatizace.hw.cz/prumyslove-sbernice-a-komunikace/prumyslovasbernice-devicenet.html
- <span id="page-53-6"></span>[23] Průmyslový Ethernet. *Siemens s.r.o* [online]. Web: Siemens.com, c2020 [cit. 2020-01-03]. Dostupné z: http://www1.siemens.cz/ad/current/index.php?vw=0&ctxnh=83169804ce&ctxp=home
- <span id="page-53-7"></span>[24] Průmyslový Ethernet IX: EtherNet/IP, EtherCAT. *Automa: 2008* [online]. 2008, **2008**(10), 5 [cit. 2020-01-04]. Dostupné z: https://automa.cz/cz/casopisclanky/prumyslovy-ethernet-ix-ethernet/ip-ethercat-2008\_10\_37910\_6510/
- <span id="page-53-5"></span>[25] Profinet versus Profibus. *AUTOMA* [online]. 2012, **2012**(5), 1 [cit. 2020-01-05]. Dostupné z: https://automa.cz/Aton/FileRepository/pdf\_articles/9618.pdf
- <span id="page-53-0"></span>[26] Product specification IRB 1600/1660. *Abb.com/robotics* [online]. Web: ABB, c2004-2019 [cit. 2019-12-30]. Dostupné z: https://searchext.abb.com/library/Download.aspx?DocumentID=3HAC023604- 001&LanguageCode=en&DocumentPartId=&Action=Launch
- <span id="page-53-1"></span>[27] KOMPAKTNÍ ROBOTOVÝ OVLADAČ. In: *DirectIndustry* [online]. ©2019 [cit. 2019-12-30]. Dostupné z: https://www.directindustry.com/prod/abbrobotics/product-30265-169114.html
- <span id="page-53-2"></span>[28] PhoXi 3D Scanner L. In: *Photoneo* [online]. Web: Photoneo s. r. o, c2019 [cit. 2019-12-31]. Dostupné z: https://www.photoneo.com/products/phoxi-scan-l/
- <span id="page-53-8"></span>[29] PhoXi® 3D Scanner. In: *Photoneo* [online]. Web: Photoneo s. r. o, 2019 [cit. 2020-01-03]. Dostupné z: https://photoneo.com/files/manuals/PhoXi3DScanner\_UserManual.pdf
- <span id="page-53-9"></span>[30] *Programovatelné automaty (PLC)* [online]. ElektroPrůmysl.cz, 2016 [cit. 2019- 12-29]. Dostupné z: https://www.elektroprumysl.cz/automatizace/programovatelneautomaty-plc
- <span id="page-53-3"></span>[31] SIMATIC S7-1500. In: *Siemens.com* [online]. Web: Siemens, 2019 [cit. 2019-12-30]. Dostupné z :https://new.siemens.com/global/en/products/automation/systems/industrial/plc/simatics7-1500.html
- <span id="page-53-10"></span>[32] Vlastnosti PLC SIMATIC S7-1500. *Siemens.com* [online]. Web: Siemens, 2019 [cit. 2019-12-30]. Dostupné z: http://www1.siemens.cz/ad/current/index.php?ctxnh=7eaed34950&ctxp=home
- <span id="page-53-4"></span>[33] Panely SIMATIC HMI. In: *Siemens.com* [online]. Web: Siemens, s.r.o. 2019 [cit. 2019-12-30]. Dostupné z: https://new.siemens.com/cz/cs/products/automation/simatichmi/panels/basic-panels.html

# **Seznam symbolů, veličin a zkratek**

<span id="page-54-0"></span>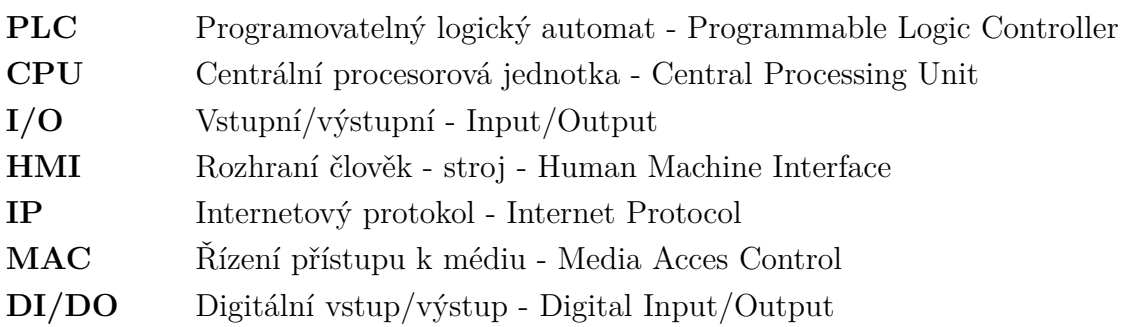